# สร้าง Query สืบค้นข้อมูล ด้วย SQL Server 2008

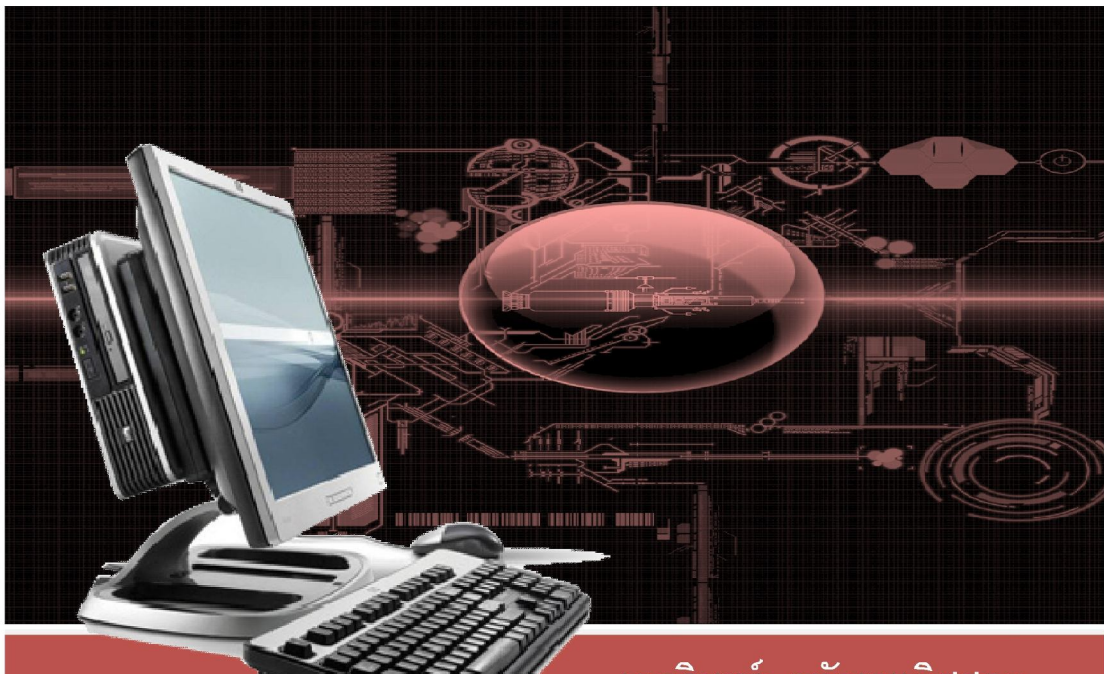

### <u>เอกรินทร์ วทัญญูเลิศสกุล</u>

วท.ม. วิทยาการสารสนเทศ สถาบันเทคโนโลยีพระจอมเกล้าเจ้าคุณทหารลาดกระบัง

#### **บทนํา**

#### **Microsoft SQL Server 2008**

#### **วัตถุประสงค์**

- 1. เข้าใจรูปแบบคำสั่งและการใช้งาน Insert, Update, Delete และ Select
- 2. สามารถสร้างฐานข้อมูล และตาราง รวมทั้งการเขียนคำสั่ง SQL และวิธีการ ประมวลผลกำสั่งด้วยโปรแกรม SQL Server Management Studio (SSMS) ได้

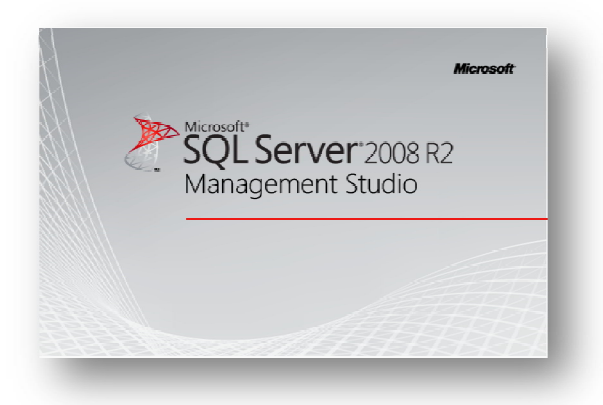

### **การติดตัÊงโปรแกรม SQL Server 2008**

1. การติดตั้งโปรแกรม SQL Server 2008 ในกรณีที่ใช้แผ่นติดตั้งอัตโนมัติให้ข้ามไป ขั้นตอนที่ 2 แต่สำหรับการติดตั้งในกรณีที่ไม่ได้ใช้แผ่นติดตั้งอัตโนมัติ ให้เปิดโฟลเดอร์ที่เก็บ โปรแกรมติดตั้งไว้ และดับเบิ้ลคลิ้กที่ไฟล์Setup.Exe ดังรูป

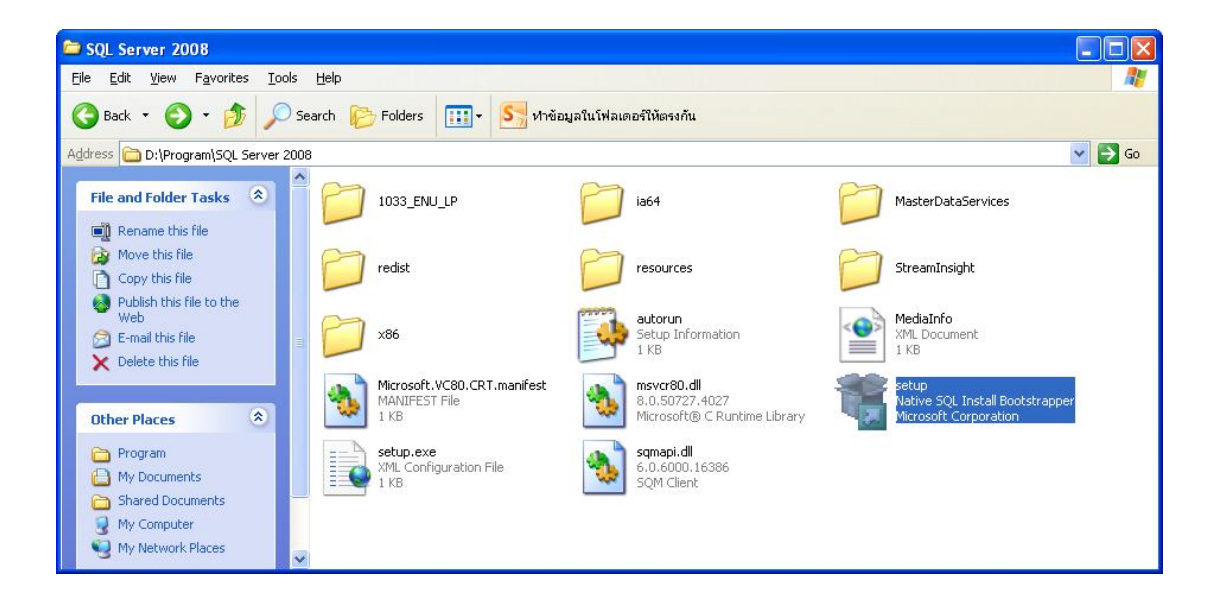

#### **SQL Server Management Studio**

 $\,$  SOL Server ในร่นเวอร์ชันก่อน 2005 จะมีโปรแกรม SOL Server Analyzer ทำหน้าที่ใน การเขียนคำสั่งต่างๆ ของ SOL ซึ่งเครื่องมือที่สำคัญมากของโปรแกรมเมอร์หรือผู้พัฒนาโปรแกรม ้เนื่องจากในการเขียนโปรแกรมขั้นสูงที่เกี่ยวข้องกับการสืบค้นข้อมูล จำเป็นต้องทดสอบหรือเรียนรู้ ี คำสั่งโปรแกรมผ่านเครื่องมือนี้ แต่สำหรับ SOL Server 2008 ได้รวมเครื่องมือดังกล่าวนี้ไว้ในชื่อ ผลิตภัณฑ์ใหม่คือ SQL Server Management Studio หรือ SSMS

SSMS เป็ นสภาพแวดล้อมการทํางานสําหรับการสําหรับการเข้าถึงข้อมูล(accessing), การ กําหนดค่า (configuring), การจัดการ (managing ), การบริ หาร (administering) และการพัฒนา (developing) ทุกองค์ประกอบของ SOL Server โดย SSMS ได้รวบรวมเครื่องมือต่างๆ ในรูปแบบ ของรูปภาพกราฟิก และนอกจาก SSMS จะมี Query Analyzer แล้วยังได้รวมโปรแกรม SQL Manager และจัดการการวิเคราะห์ต่างๆ ที่อยู่ในรุ่นก่อนหน้าของ SQL Server ไว้ในสภาพแวดล้อม เดียว

การเรียกใช้งาน SSMS สามารถดําเนินการได้ดังนีÊ 1. คลิ๊กที่ปุ่ม Start\Programs\Microsoft SOL Server 2008 R2

2. คลิ๊ก SOL Server Management Studio

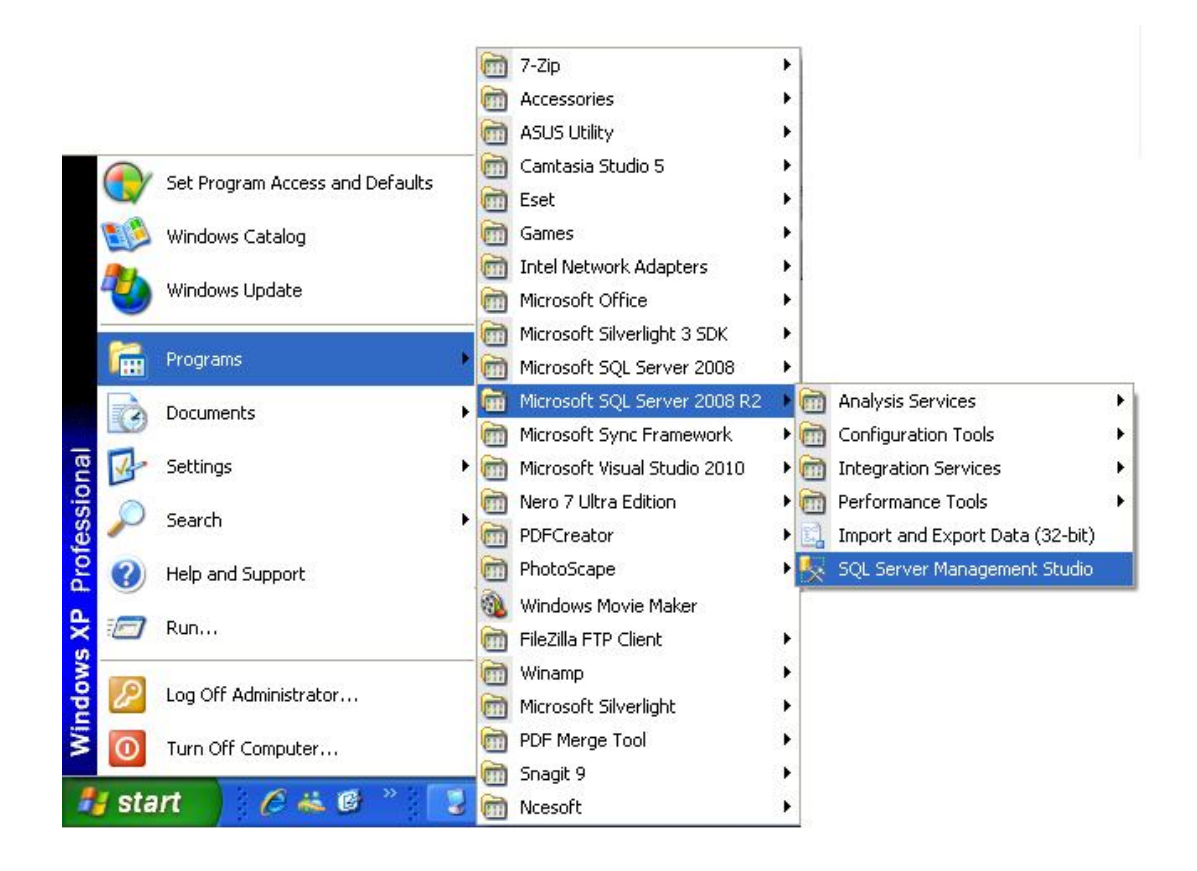

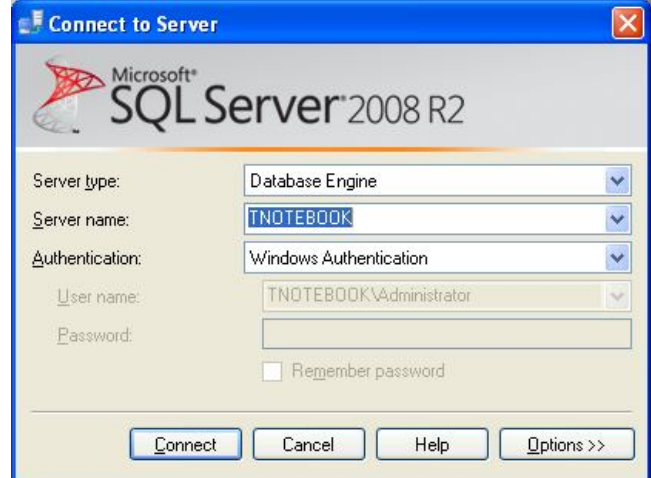

3. พิมพ์ชื่อ Server Name (ปกติจะเป็นชื่อของเครื่องคอมพิวเตอร์) แล้วคลิ้กปุ่ม $\emph{Connect}$ 

4. หากชื่อ Server Name ถูกต้อง จะปรากฏหน้าจอดังรูป

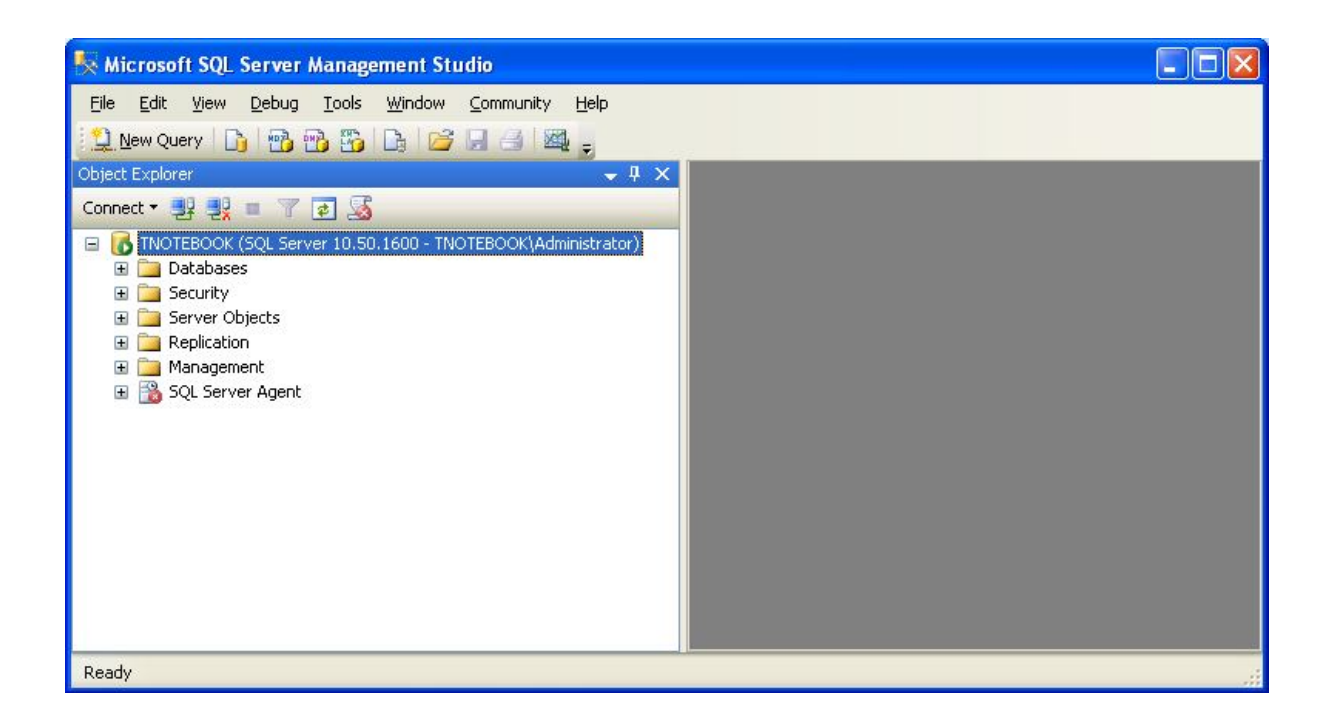

#### **ภาษาSQL**

Standard relational database Query Language (SQL) เป็ นภาษามาตรฐานสําหรับระบบ ฐานข้อมูลคือ ภาษาStandard relational database Query Language หรือเอสคิวแอล(SQL) หรือซีค ้วอล (SE-QUEL) ซึ่งเป็นภาษาที่พัฒนาขึ้นมาโดยบริษัทไอบีเอ็ม

ิ ภาษา SOL (Standard Ouery Language) เป็นส่วนหนึ่งของระบบฐานข้อมูลแบบรีเลชั่นเนล (Relational Database) ทีÉได้รับความนิยมมากเพราะง่ายต่อความเข้าใจและอยู่ในรูปภาษาอังกฤษ

#### **ประเภทคําสัÉงของSQL**

 $\triangleright$  คำสั่งกำหนดประเภทข้อมูล (Data Definition Language Command: DDL )

้เป็นกลุ่มคำสั่งที่ใช้สำหรับการปรับเปลี่ยนโครงสร้างของฐานข้อมูล ประกอบด้วย คําสัÉง Create, Replace, Alter, Truncate, Rename, Drop

 $\triangleright$  คำสั่งในการควบคุมโครงสร้างข้อมูล (Data Control Language Command: DCL)

ประกอบด้วยคำสั่งที่ใช้ในการควบคุม การเกิดภาวะพร้อมกัน หรือการป้องกันการ ี เกิดเหตุการณ์ที่ผู้ใช้หลายคนเรียกใช้ข้อมูลพร้อมกัน และคำสั่งที่เกี่ยวข้องกับการควบคุมความ ปลอดภัยของข้อมูลด้วยการกำหนดสิทธิของผู้ใช้ที่แตกต่างกัน เช่น คำสั่ง Grant และ Revoke

 $\triangleright$  คำสั่งในการปรับปรุงข้อมูล (Data Manipulation Language Command: DML) ประกอบด้วยคำสั่งที่ใช้ในการเรียกใช้ ข้อมูล การเปลี่ยนแปลงข้อมูล การเพิ่มหรือ ลบข้อมูล ซึ่งได้แก่คำสั่ง Insert, Delete และ Update

 $\triangleright$  คำสั่งที่ใช้ในการค้นหาข้อมูล (Data Retrieval Command)

มีหน้าที่ในการค้นหาข้อมูล เพื่อแสดงรายการข้อมูล หรือคำนวณ โดยมีคำสั่งเพียง ้ คำสั่งเดียวบั่นคือ คำสั่ง Select

 $\triangleright$  คำสั่งในการควบคุมการทำรายการข้อมูล (Transaction Control Command) ้เป็นคำสั่งที่ใช้ในการยืนยันรายการต่างๆ ที่ผู้ใช้งานได้กระทำกับฐานข้อมูล โดย คำสั่งในกลุ่มนี้จะประกอบด้วย "Commit" และ "Rollback"

#### **คําสัÉง Insert**

เราสามารถใช้คำสั่ง INSERT ในการเพิ่มข้อมูลต่อท้ายตารางได้โดยการใช้คำสั่ง INSERT ร่วมกับวลี VALUEซึ่งมีรูปแบบดังนี้

**INSERT INTO** tablename (column1, column2, column..n) **VALUES(**Value1, Value2, Value..n )

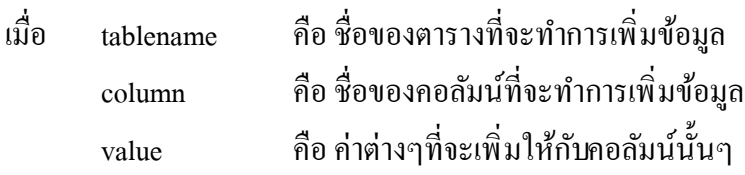

ตัวอย่างเช่น

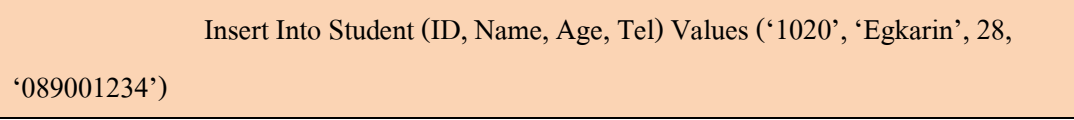

#### **คําสัÉง Update**

ี คำสั่ง Update ใช้สำหรับการปรับปรุงข้อมูลเดิม โดยสามารถกำหนดขอบเขตในการแก้ไข ข้อมูลได้โดยใช้คำสั่ง Where โดยกาไม่มีการกำหนดเงื่อนไขที่ใช้ในคำสั่ง Update จะหมายถึงการ ี แก้ไขข้อมูลในทุกรายการ (Record) ซึ่งมีรูปแบบในการใช้งาน ดังนี้

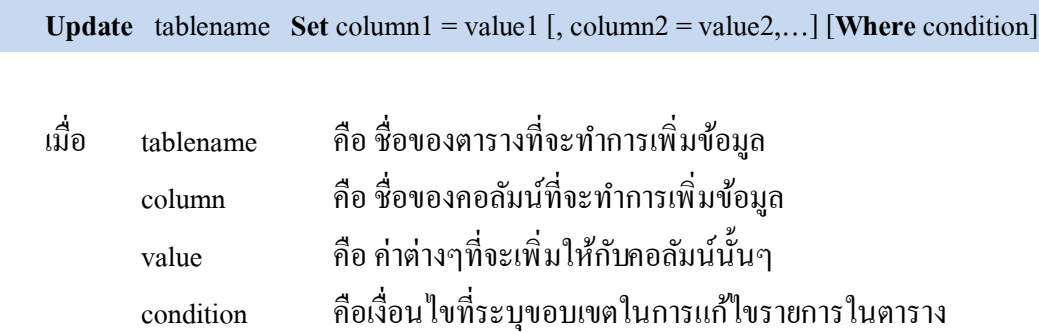

ตัวอย่างเช่น

```
'แก้ไขชื่อและหมายเลขโทรศัพท์ของตาราง student ที่มีรหัส (ID) เท่ากับ '1020'
Update student Set Name = 'เอกรินทร์', Tel = '045123456' Where ID = '1020'
'แก้ไขอายุของทุกรายการในตาราง student ให้มีค่าเป็น 20
Update student Set Age = 20
```
#### **คําสัÉง Delete**

้เป็นคำสั่งที่ใช้สำหรับลบรายการข้อมูลภายในตาราง สามารถกำหนดขอบเขตที่ใช้สำหรับ ิ ลบรายการได้เช่นเดียวกับคำสั่ง Update โดยมีรูปแบบการใช้งานดังนี้

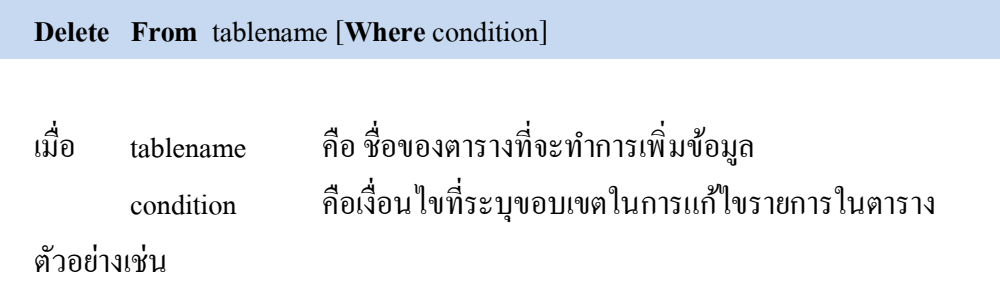

Update student Set Name = 'เอกรินทร์', Tel = '045123456' Where ID = '1020'

#### **คําสัÉง Select**

เป็นคำสั่งที่มีความสำคัญอย่างมากที่สุดในกลุ่มของคำสั่งSQL เนื่องจากจะเป็นเสมือน เครื่องมือของผู้ใช้งานระบบฐานข้อมูล สามารถแสดงผลลัพธ์ในรูปแบบรายการ ทำให้ทราบได้ว่า ข้อมูลที่มีอยู่ในฐานข้อมูลมีอะไรบ้าง ข้อมูลที่ได้บันทึก แก้ไข หรือลบนั้นเป็นอย่างไร นอกจากนี้ยัง ี สามารถใช้เพื่อการคำนวณ หรือประมวลผลในรูปแบบต่างๆ ได้อีกด้วย

รูปแบบของคำสั่ง Select มีดังนี้

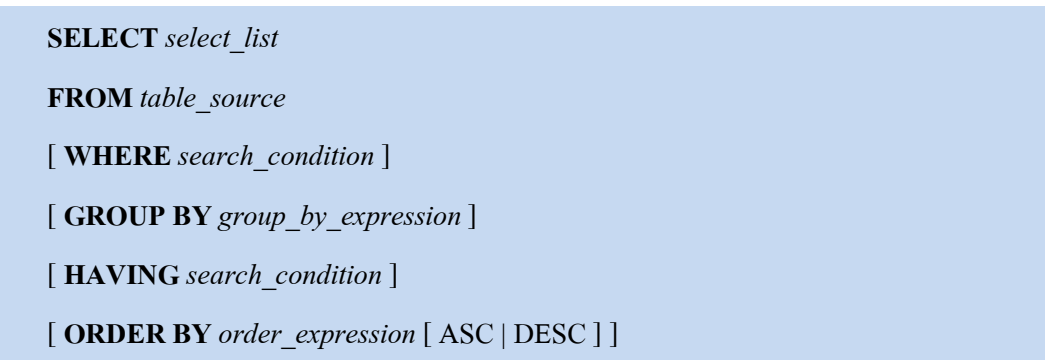

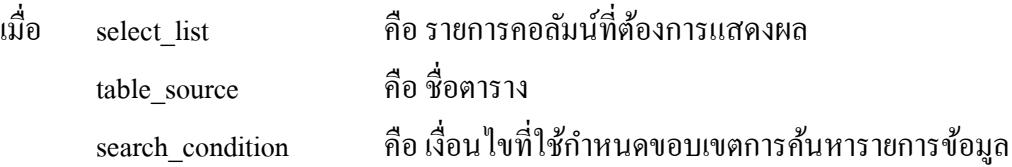

group by expression คือ คอลัมน์ที่ใช้ในการจัดทำ group by order expression คือ คอลัมน์ที่ใช้ในการจัดเรียงข้อมูล

ตัวอย่างเช่น

```
Select * From student ; 'แสดงทุกรายการทุกคอลัมน์จากตาราง student
       Select name, age From student Where age > 15 'แสดงคอลัมน์ name และ age ที่มีอายุ
น้อยกว่า 15
```
#### **การสร้างฐานข้อมูล**

1. เปิ ดโปรแกรม **SQL Server Management Studio**

Start -> Programs -> Microsoft SQL Server 2008 R2-> SQL Server Management Studio

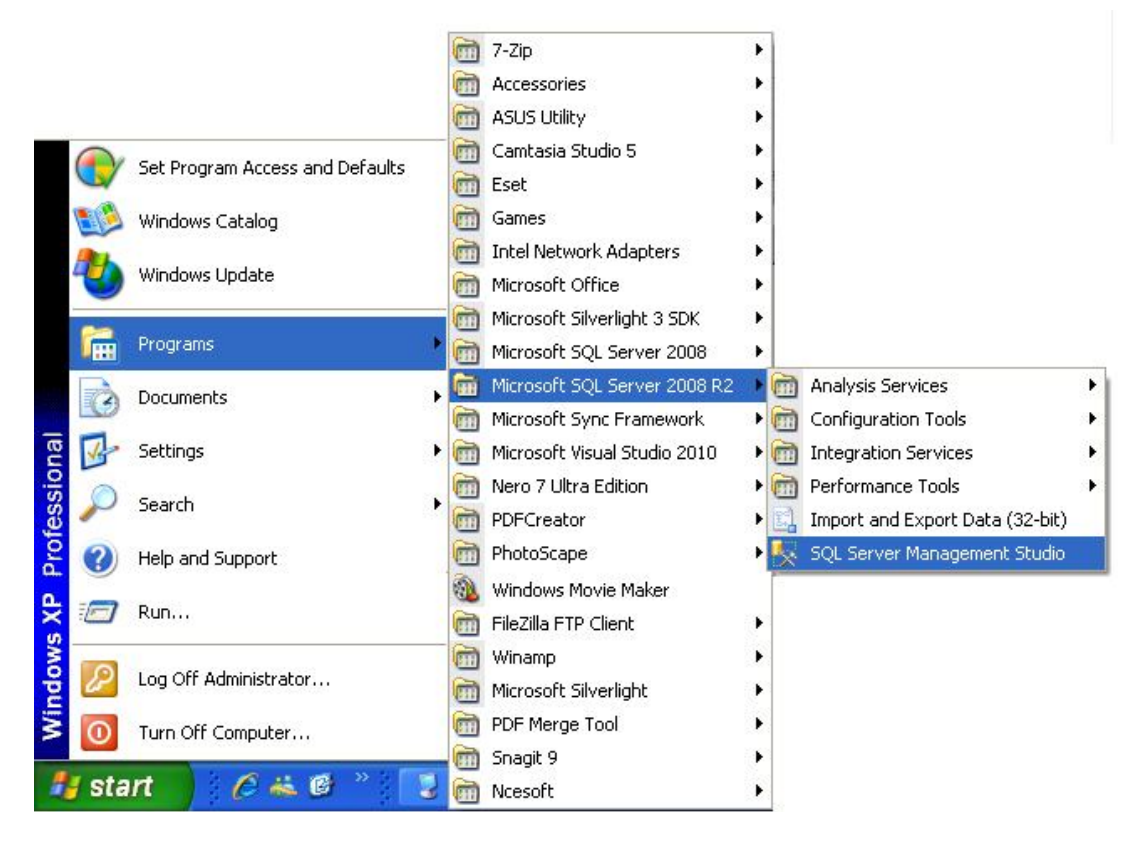

### 2. คลิ๊กปุ่ม Connect

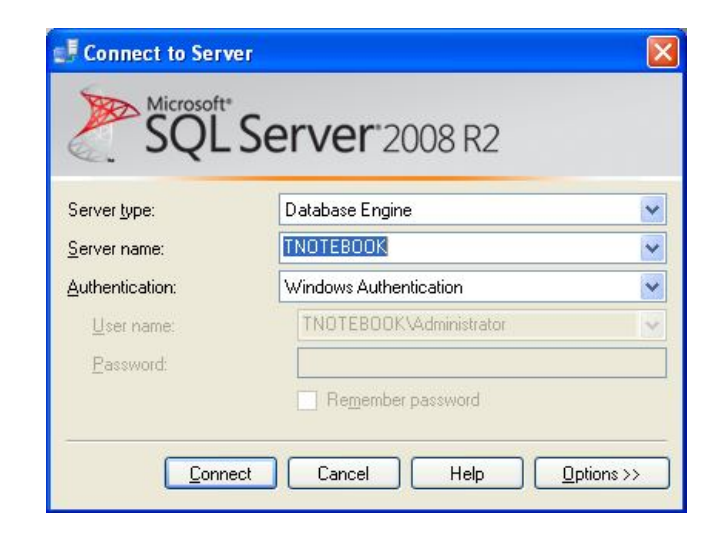

3. คลิ้กเมาส์ขวาที่Databases ที่หน้าต่าง Object Explorer แล้วเลือก New Database…

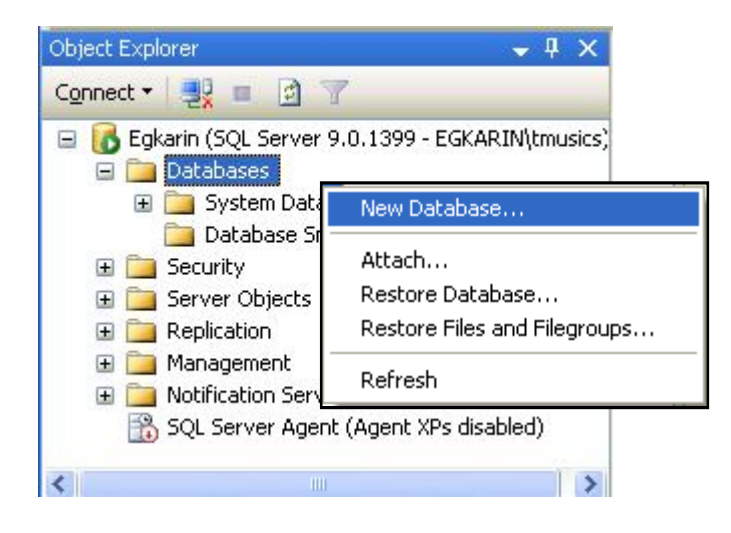

4. ตั้งชื่อของฐานข้อมูล แล้วคลิ้กปุ่ม $\rm{OK}$ 

### **การสืบค้นข้อมูล**

### **Selecting Rows**

### **วัตถุประสงค์**

- 1. สามารถเขียนชุดคำสั่งสอบถามข้อมูลด้วยคำสั่ง Select
- 2. สามารถเขียนชุดคำสั่งเพื่อดำเนินการทางคณิตศาสตร์ได้
- 3. สามารถระบุชื่อคอลัมน์โดยใช้นามแฝง (Aliases) ได้
- 4. สามารถเชื่อมต่อคอลัมน์ได้

### **รูปแบบพืÊนฐานคําสัÉงสอบถามข้อมูล**

ี คำสั่งสอบถามข้อมูลหรือคิวรี่ (Query) คือคำสั่งที่ใช้ในการสืบค้นผลลัพธ์จากฐานข้อมูล ซึ่งคำสั่งที่ใช้มีคำสั่งเดียวนั่คือคำสั่ง Select มีรูปแบบการใช้งานพื้นฐานดังนี้

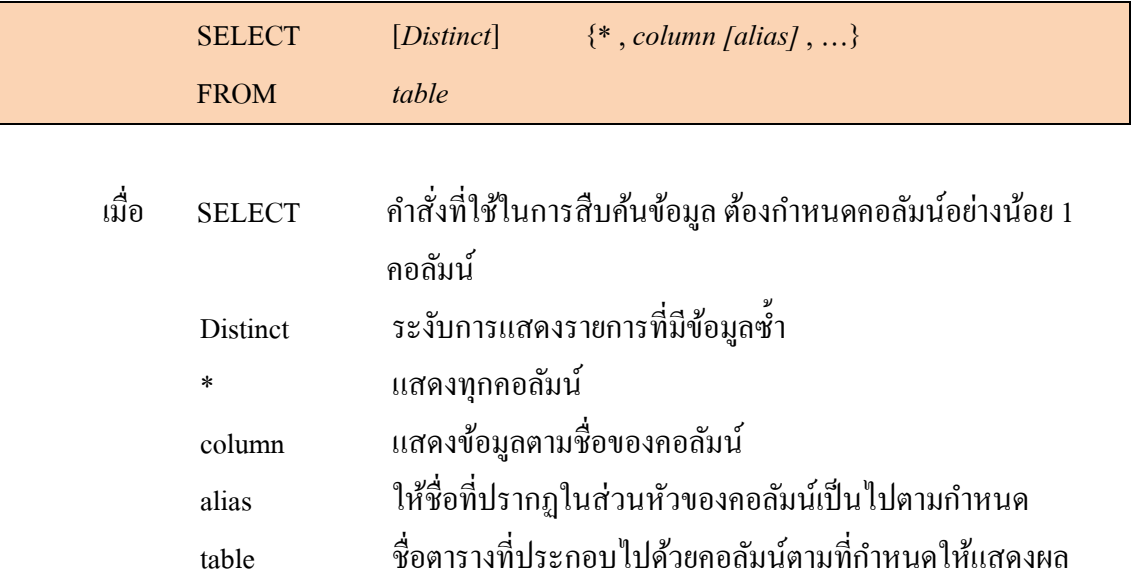

### **ข้อกําหนดการเขียนคําสัÉง SQL**

การเขียนคำสั่ง SQL เพื่อสอบถามข้อมูลหรือจัดการข้อมูลในตารางสมารถทำใด้ง่ายๆ โดย มีข้อกำหนดในการเขียนคำสั่งดังนี้

- 1. การเขียนคำสั่ง SQL อาจจะเขียนภายใน 1 บรรทัด หรือหลายบรรทัดได้
- 2. ส่วนของคำสั่ง SQL สามารถแยกเขียนอีกบรรทัดได้ เพื่อให้ง่ายต่อการอ่านและแก้ไข
- 3. การใช้ปุ่มแท็บ (Tab) ในการพิมพ์คำสั่งจะช่วยทำให้อ่านโค้ดได้ง่ายมากขึ้น
- 4. การขึ้นบรรทัดใหม่ไม่ถือเป็นการแบ่งคำสั่งหรือแยกชื่อย่อออกจากกัน
- 5. ตัวพิมพ์ใหญ่และตัวพิมพ์เล็กไม่มีผลต่อกำสั่ง SQL (Non Case Sensitive)
- 6. ใช้เครื่องหมายเซมิคอลอน (Semicolon) " ; " วางท้ายประโยคคำสั่ง เมื่อต้องการเขียน คําสัÉง SQL มากกว่ากว่า 1 ประโยค

### ้ตัวอย่าง คำสั่งสอบถามข้อมูลเพื่อแสดงชื่อของแผนกทั้งหมดจากตาราง Depart

SELECT Name FROM Depart

#### ผลลัพธ์ที่ได้

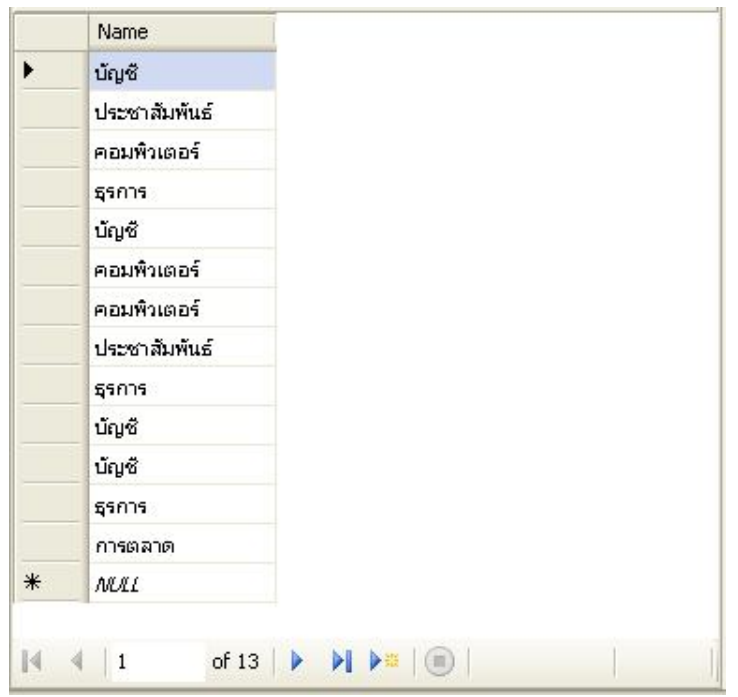

### **การแสดงข้อมูลทัÊงตาราง(Selecting All Columns and Rows)**

การสืบค้นเพื่อแสดงรายการทุกคอลัมน์และทุกแถว ใช้เครื่องหมายดอกจันทร์ " \* " แทน ้คอลัมน์ทั้งหมดที่ต้องการแสดง

### **ตัวอย่าง** การสืบค้นเพืÉอแสดงรายการทัÊงหมดทุกคอลัมน์และทุกแถวจากตาราง Depart

```
SELECT *
FROM Depart
```
#### ผลลัพธ์ทีÉได้

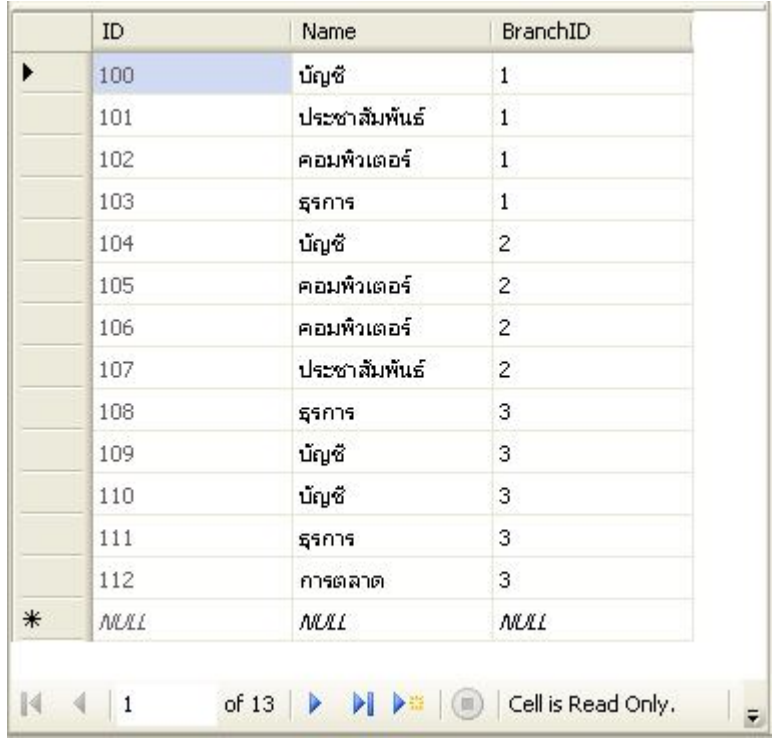

### **การกําหนดคอลัมน์ในการแสดงผล (Selecting Special Columns)**

ึ กำหนดคอลัมน์เพื่อการสืบค้นและแสดงผล สามารถกำหนดคอลัมน์ที่ต้องการแสดงผลจาก ิตารางต่างๆ ได้ โดยระบุชื่อคอลัมน์ที่ต้องการหลังคำสั่ง Select และหากจำนวนคอลัมน์ที่ต้องการ ให้แสคงนั้นมีมากกว่า 1 คอลัมน์ สามารถเขียนชื่อคอลัมน์เหล่านั้นต่อกันได้โดยใช้เครื่องหมาย ี่ จุลภาค "," คั่นระหว่างชื่อคอลัมน์

์ตัวอย่าง แสดงผล รหัส ชื่อ และเงินเดือน ของพนักงานทั้งหมดจากตาราง Employee

SELECT ID , Name , Salary FROM Employee

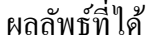

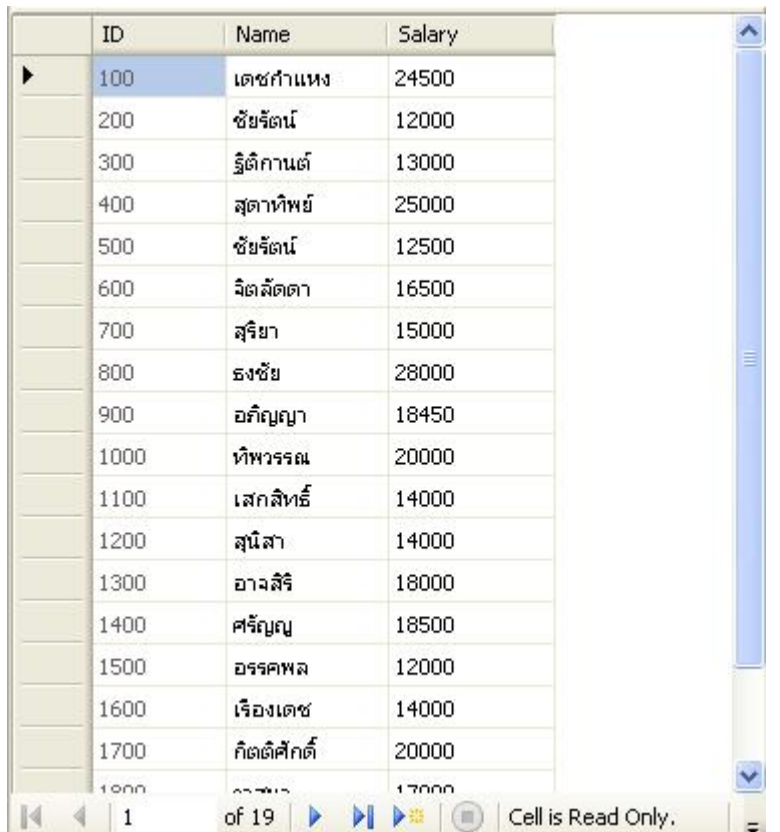

### **การคํานวณทางคณิตศาสตร์(Arithmetic Expression)**

่ ในการแสดงผลของข้อมูลบางครั้งอาจจำเป็นต้องคำนวณ หรือประมวลผลทางคณิตศาสตร์ เพื่อได้กำตอบตามวัตถุประสงค์ที่ต้องการ ซึ่งภาษา SQL นั้นได้สนับสนุนการสืบก้นข้อมูลใน ้ลักษณะดังกล่าวได้เป็นอย่างดี โดยในการแสดงผลนั้นอาจประกอบด้วยชื่อของคอลัมน์ที่มีในตาราง ้ตัวเลข หรือเครื่องหมายหรือตัวดำเนินการทางคณิตศาสตร์ (Arithmetic Operation) ซึ่งเครื่องหมาย การดําเนินการทางคณิตศาสตร์ได้แก่

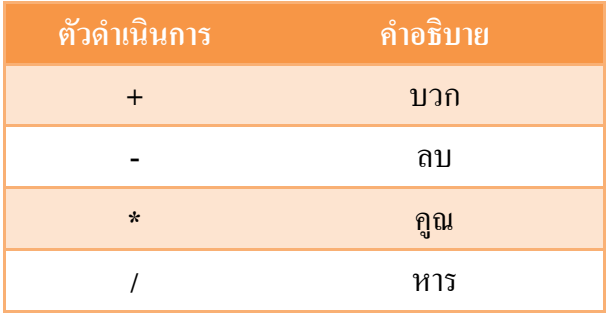

### ตัวอย่าง แสดงผลรายได้ทั้งปีของพนักงาน โดยการคำนวณจากเงินเดือนจำนวนทั้งหมด 12 เดือน (เงินเดือน x 12) สามารถเขียนคำสั่งเพื่อแสดงผลได้ดังนี้

### ์ตัวอย่าง แสดงการสืบค้นรายใด้ทั้งปีของพนักงาน

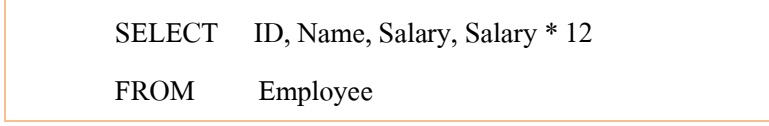

### ผลลัพธ์ทีÉได้

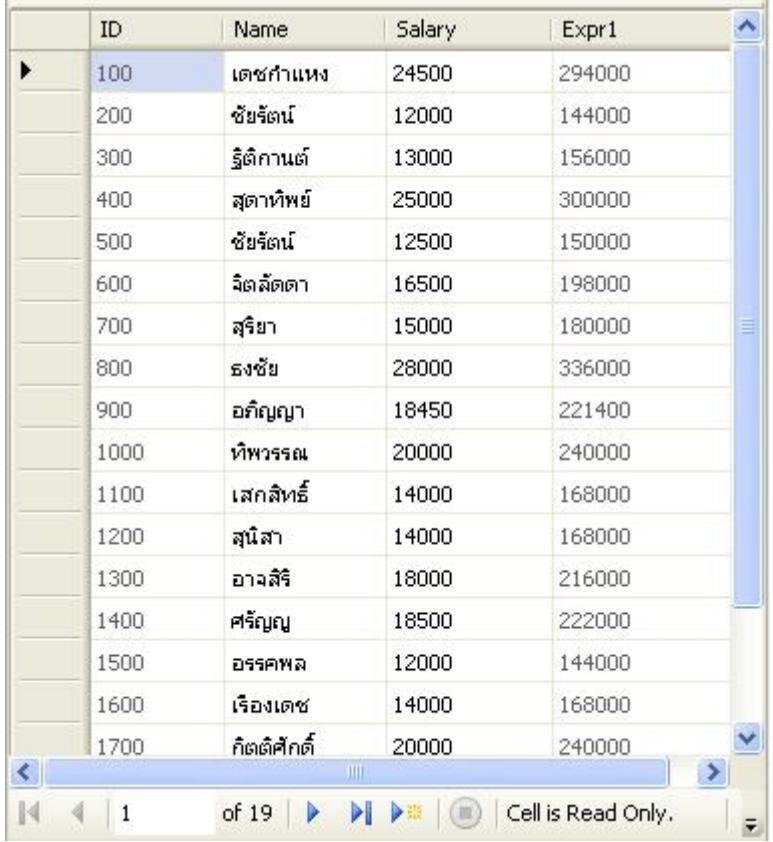

จากผลการรันคำสั่ง SQL ข้างต้น จะพบว่าคอลัมน์ Expr1 ไม่ใช่คอลัมน์ที่มีอยู่ในตาราง Employee แต่เป็นคอลัมน์ที่ถูกสร้างมาจากการคำนวณของคอลัมน์ Salary ที่คูณด้วย 12

### **ลําดับการคํานวณทางคณิตศาสตร์**

ในการคำนวณทางคณิตศาสตร์นั้นหากประกอบด้วยตัวดำเนินการมากกว่า 1 ตัวขึ้นไป ให้ ถือลำดับการ คูณ และ หาร เป็นเครื่องหมายที่ต้องกระทำการทางคณิตศาสตร์ก่อนเป็นลำดับแรก แต่

### **การจํากัดการสืบค้นข้อมูล**

### **Limiting Selected Rows**

#### **วัตถุประสงค์**

- 1. สามารถจัดเรียงข้อมูลโดยใช้ส่วนคำสั่ง Order By ได้
- 2. สามารถใช้เงื่อนไขในการสืบค้นข้อมูลได้โดยใช้ส่วนคำสั่ง Where ได้

### **การจัดเรียงข้อมูลโดยใช้ส่วนคําสัÉง Order By**

ในการสืบค้นข้อมูล ผู้ใช้งานสามารถกําหนดการจัดเรียงข้อมูลได้เพืÉอให้เหมาะสมต่อการ นำไปใช้งาน โดยสามารถใช้ส่วนคำสั่ง Order By วางไว้ในส่วนท้ายของประโยคคำสั่งสอบถาม ข้อมูล(SQL Query)โดยรูปแบบของการจัดเรียงข้อมูลด้วย Order By แสดงได้ดังนีÊ

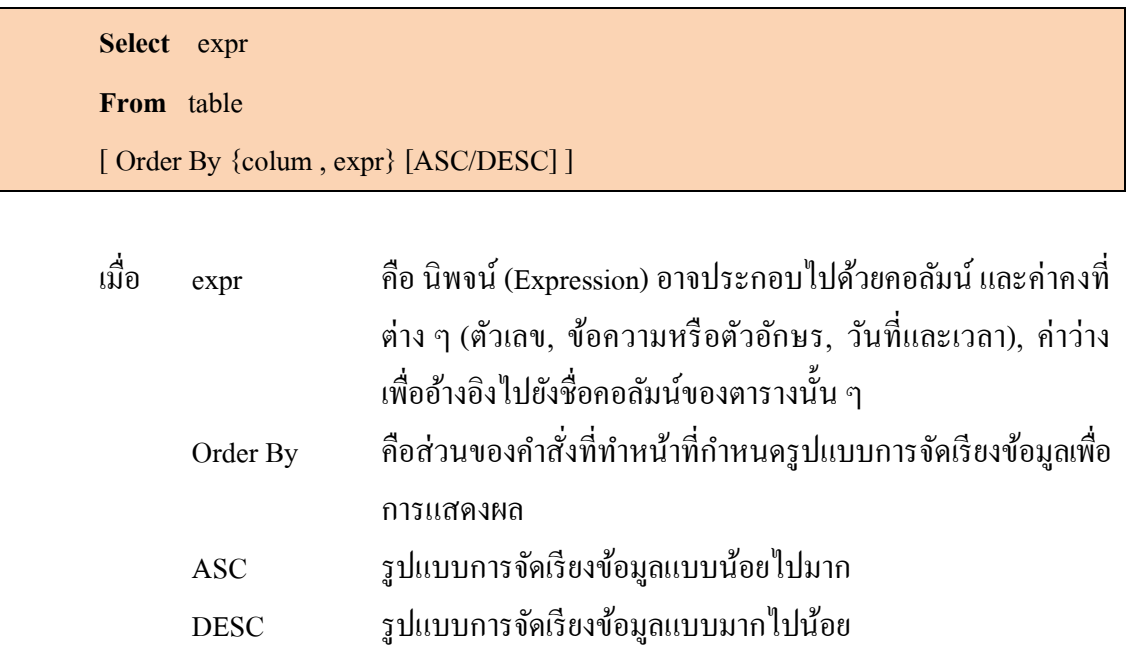

ตัวอย่าง การสืบค้นข้อมูลจากตาราง Employee โดยกําหนดการแสดงคอลัมน์ นามสกุล, รหัสหน่วยงาน และรหัสหัวหน้างาน และจัดเรียงข้อมูลตามชื่อพนักงาน

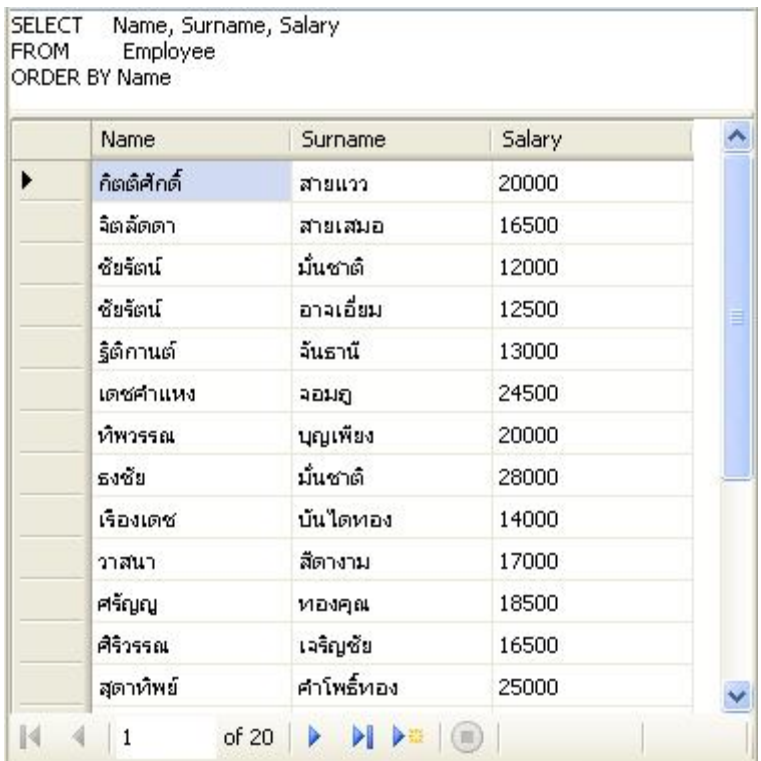

ึ การจัดเรียงข้อมูลโดยเบื้องต้นจะกำหนดให้มีการจัดเรียงแบบ เรียงรายชื่อจากค่าน้อยไป มาก (Ascending : ASC)กล่าวคือ

- ค่าตัวเลขจะแสดงผลจากค่าน้อยไปหาค่ามาก
- วันที่ จะแสดงรายการเรียงจากวันที่แรกไปหาวันที่สุดท้าย เช่น วันที่ 11 ม.ค. 2552 มา ก่อนวันที่ 5 ม.ค. 2554
- ตัวอักษรหรือข้อความ จะเรียงข้อมูลจากตัวพยัญชนะแรกไปหาพยัญชนะตัวทุดท้าย เช่น A-Z , ก-ฮ
- ค่าว่าง (Null) จะเป็นค่าที่ถูกเรียงไว้อันดับแรกของข้อมูลทั้งหมด ตัวอย่างเช่น Order By Salary

ตัวอย่าง การสืบค้นข้อมูลจากตาราง Employee โดยกําหนดการแสดงคอลัมน์ นามสกุล, รหัสหน่วยงาน และรหัสหัวหน้างาน และจัดเรียงข้อมูลตามเงินเดือนพนักงาน โดยมีการกําหนด รูปแบบการจัดเรียงแบบ ASC

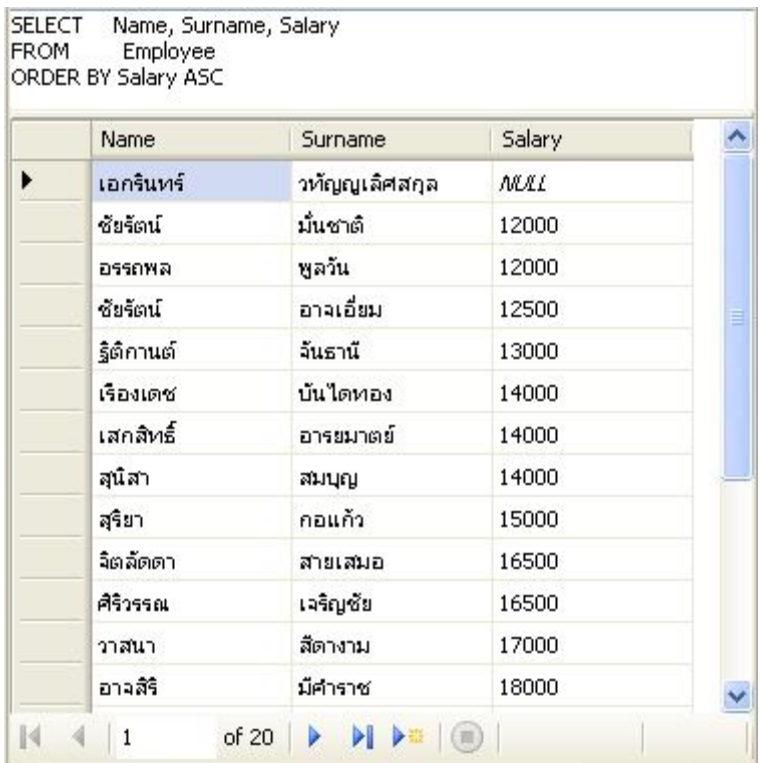

้จะพบว่าข้อมูลได้ถูกจัดเรียงการแสดงผลใหม่โดยเรียงจากพนักงานที่มีเงินเดือนน้อยที่สุด ไปหาคนที่มีเงินเดือนมากที่สุด สำหรับพนักงานที่มีเงินเดือนเป็นค่าว่างจะถูกนำมาจัดเรียงไว้ในอับ แรกสุด ดังนั้นการจัดเรียงลำดับข้อมูลจากค่าน้อยไปหามาก แม้จะไม่ได้เติมข้อความ ASC ตามท้าย ้ คอลัมน์ที่จะจัดเรียง ข้อมูลก็จะถูกเรียงลำดับแบบน้อยไปหามากโดยอัตโนมัติ

้ส่วนการจัดเรียงข้อมูลที่ต้องการสืบค้น โดยเรียงลำดับจากค่ามากไปน้อย จะกำหนดคำสั่ง DESC ต่อท้ายคอลัมน์ที่ต้องการจัดเรียง ดังตัวอย่าง

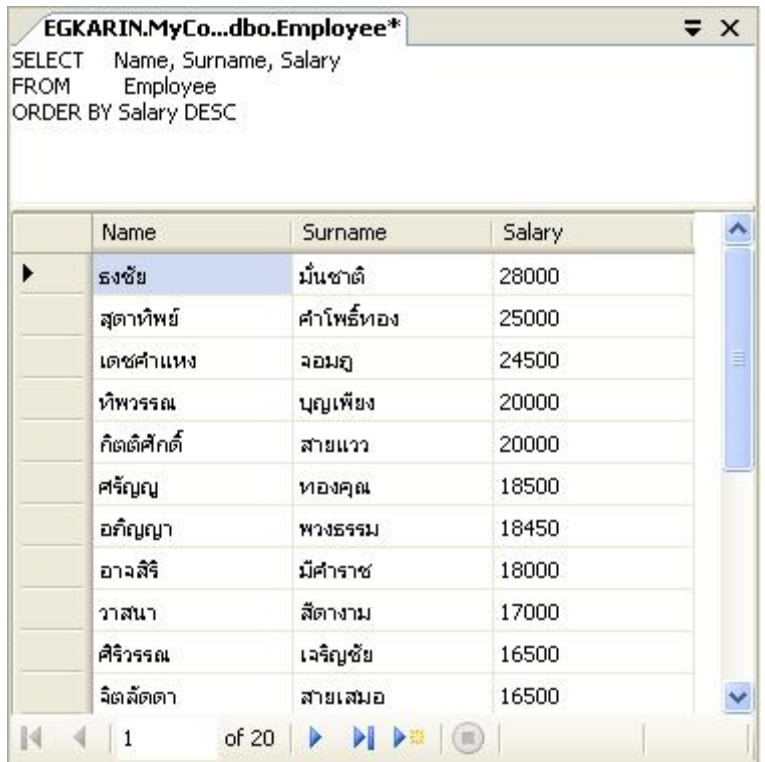

#### **การจัดเรียงข้อมูลโดยใช้เลขลําดับ**

ึการจัดเรียงข้อมูลในกรณีที่ชื่อของคอลัมน์มีความยาวหรือไม่สะดวกในการพิมพ์ สามารถ ใช้เลขลำดับของตำแหน่งการแสดงผลของคอลัมน์ เพื่อกำหนดการจัดเรียงตามรูปแบบที่ต้องการได้ เช่น

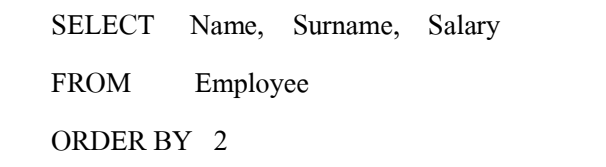

### **ฟังก์ชัน**

#### **Function**

#### **วัตถุประสงค์**

- 1. เข้าใจรูปแบบการใช้งานฟังก์ชัน (Function)
- 2. สามารถนําฟังก์ชันมาประยุกต์ใช้งานในการสืบค้นข้อมูลได้อย่างถูกต้อง

#### **ฟังก์ชัน**

ฟังก์ชันหมายถึงกลุ่มคำสั่งหรือโปรแกรมย่อยที่เมื่อมีการเรียกใช้งานแล้วจะมีค่าคืนกลับมา โดยทั่วไปจะประโยชน์เพื่อการคำนวณ ซึ่งบางฟังก์ชันอาจต้องการค่าข้อมูลเพื่อใช้ในการ ประมวลผลของฟังก์ชัน เช่น ฟังก์ชันการหาผลรวม ฟังก์ชันเลขยกกำลัง เป็นต้น บางฟังก์ชันก็อาจ ไม่ต้องการข้อมูลในการประมวลผล เช่น ฟังก์ชัน PI (ค่าพายเป็นค่าคงตัวทางคณิตศาสตร์ ที่เกิดจาก ความยาวเส้นรอบวงหารด้วยเส้นผ่านศูนย์กลางของวงกลม มีค่าเท่ากับ 3.14159…) , ฟังก์ชัน Rand ซึ่งใช้สำหรับส่มค่าตัวเลข เป็นต้น

ฟังก์ชันในภาษา SQL แบ่งออกได้ 2 กลุ่ม ใหญ่คือ ฟังก์ชันแบบแถวเดียว (Single Row Function)และฟังก์ชันแบบหลายแถว (Multiple Row Function)

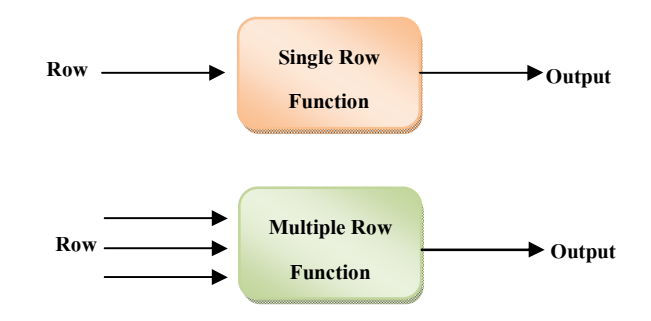

#### **อาร์กิวเมนต์(Argument)**

้ อาร์กิวเมนต์ คือค่าที่ป้อนให้แก่ฟังก์ชันเพื่อใช้ในการประมวลผลหรือคำนวณของฟังก์ชัน ซึ่งข้อมูลที่เป็นอาร์กิวเมนต์จะถูกกำหนดตามคุณสมบัติของฟังก์ชันที่ต้องการ โดยบางฟังก์ชันอาจมี การกําหนดอาร์กิวเมนต์มากกว่า 1 ค่า หรืออาจไม่มีการกําหนดอาร์กิวเมนต์ก็ได้

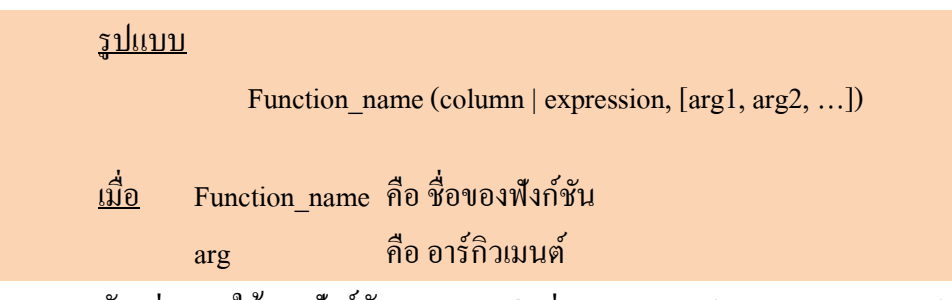

ตัวอย่างการใช้งานฟังก์ชัน Substring() เช่น Substring (PositionName , 3, 5)

#### **ฟังก์ชันแถวเดียว (Single Row Function)**

คือฟังก์ชันทีÉมีคํานวณหรือประมวลผลข้อมูลทีละระเบียน (Record) หรือทีละแถว (Row) ึกล่าวคือฟังก์ชันแถวเดียวจะถูกประมวลผลเท่ากับจำนวนแถวของข้อมูลที่มีของตาราง โดยสามารถ เขียนไว้เพื่อให้แสดงผลในรูปแบบของข้อมูลที่จะแสดงในการสืบค้นได้ ซึ่งจะต้องทำการเขียนไว้ หลังคำสั่ง SELECT เช่น

#### **ตัวอย่าง**

SELECT ID , NAME , **LEN**(NAME) FROM EMPLOYEE

#### ผลลัพธ์ที่ได้

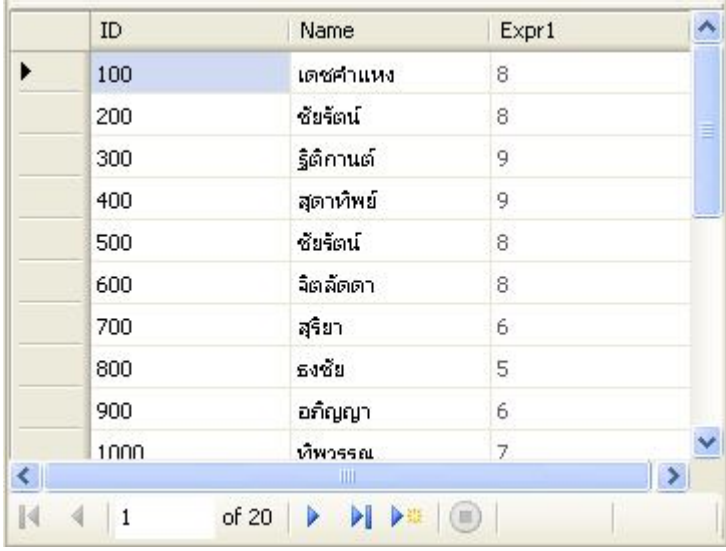

หรือยังอาจเขียนฟังก์ชันเพื่อใช้กำหนดเป็นเงื่อนไขในการสืบค้น โดยจะเขียนฟังก์ชัน ดังกล่าวไว้ในส่วนหลังของคำสั่ง Where เช่น

#### **ตัวอย่าง**

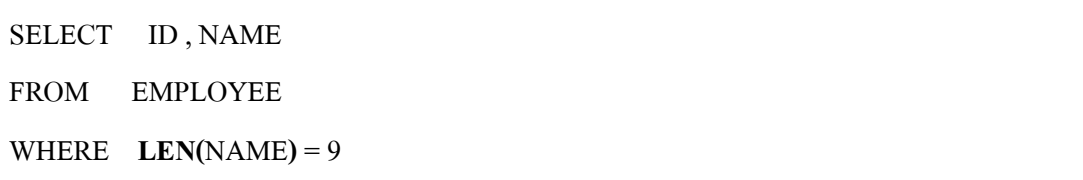

#### ผลลัพธ์ที่ได้

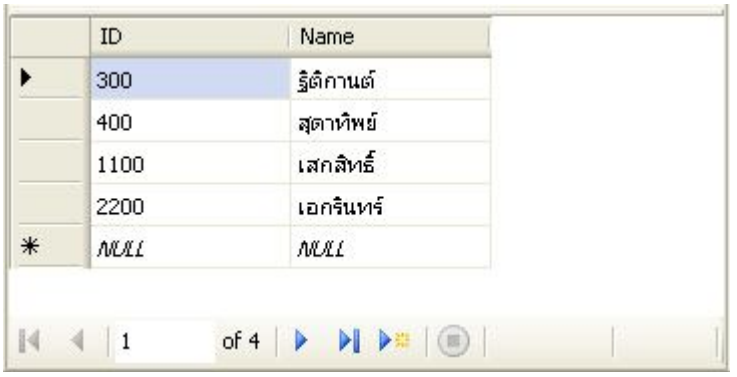

ภาษา SOL มีฟังก์ชันแบบแถวเดียวเป็นจำนวนมาก แต่ในหนังสือเล่มนี้จะขอยกตัวอย่าง ึการใช้งานฟังก์ชันเพียงบางส่วน เพื่อเป็นแนวทางในการศึกษาและการใช้งานการเขียนคำสั่งด้วย ภาษา SQL โดยจะแบ่งประเภทของฟังก์ชันตามชนิดของข้อมูลที่ใช้ในการประมวลผล ดังนี้

- ฟังก์ชันข้อมูลชนิดตัวเลข
- ฟังก์ชันข้อมูลชนิดตัวอักษรหรือข้อความ
- ฟังก์ชันข้อมูลชนิดวันทีÉ
- พึ่งชันอื่นๆ

#### **ฟังก์ชันข้อมูลชนิดตัวเลข**

ฟังก์ชันทีÉทําหน้าทีÉในการจัดการข้อมูลชนิดตัวเลขได้แก่

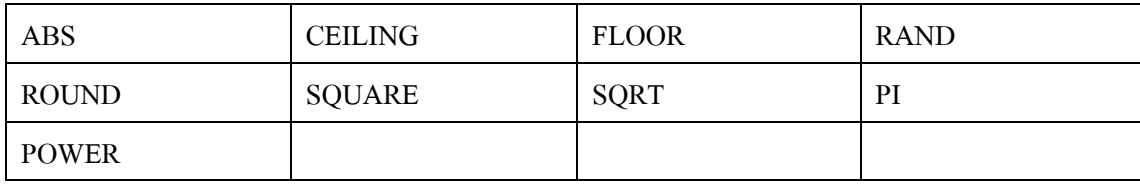

#### *ฟังก์ชัน (Function)* 81

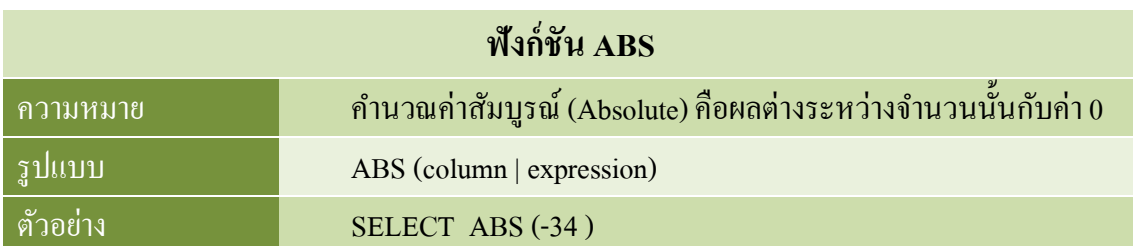

#### **ตัวอย่าง**

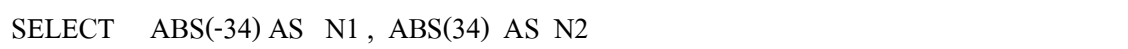

#### ผลลัพธ์ที่ได้

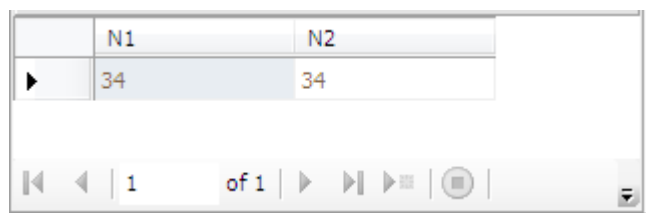

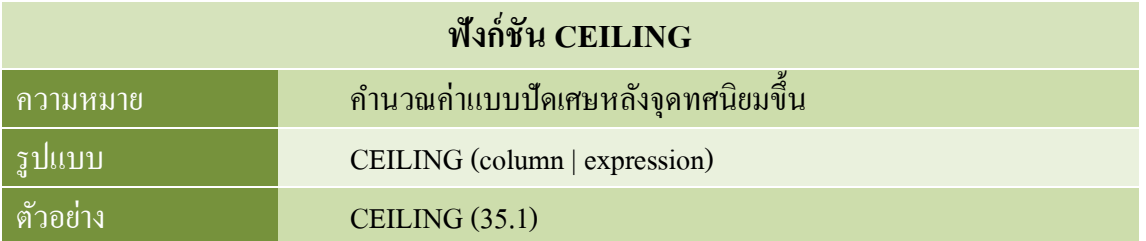

#### **ตัวอย่าง**

SELECT CEILING(30.01) AS Value1 , CEILING(30.95) AS Value2

### ผลลัพธ์ทีÉได้

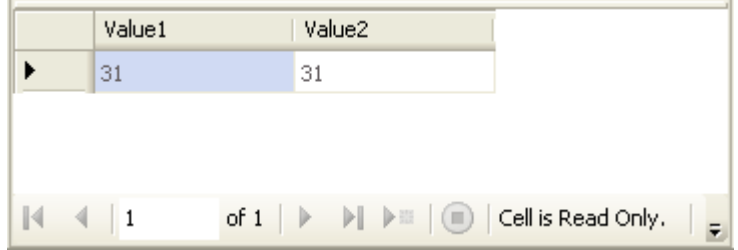

### **การแสดงผลข้อมูลจากหลายตาราง**

#### **(Displaying Data from Multiple Tables)**

#### **วัตถุประสงค์**

- สามารถเขียนคำสั่ง SELECT เพื่อเข้าถึงข้อมูลจากตารางได้มากกว่า 1 ตาราง แบบ Equity Join และ Non-EqualityJoin
- สามารถเรียกดูข้อมูลแบบ Outer Joinได้
- สามารถเชืÉอมต่อตารางแบบ Self Join ได้

#### **คีย์ (Key)**

้ คีย์ คือ คอลัมน์ที่สามารถใช้ในการบ่งบอกความแตกต่างของข้อมูลแต่ละแถวหรือรายการ ได้ ซึ่งการกำหนดค่าของคีย์นั้นอาจเป็นได้ทั้งคอลัมน์เดี่ยวๆ หรือ กลุ่มของคอลัมน์ ตัวอย่างของคีย์ ทีÉใช้ในการกําหนดความสัมพันธ์ของตาราง ได้แก่

 $\bullet$  คีย์หลัก (Primary Key) หมายถึง คอลัมน์ที่ทำหน้าที่แยกแยะความแตกต่างของข้อมูลใน แต่ละรายการ เช่น เลขที่ รหัส โดยจะมีคุณสมบัติพิเศษคือ เป็นเป็นข้อมูลที่เป็นเอกลักษณ์เฉพาะ คือ เป็นคอลัมน์ที่มีค่าไม่ซ้ำกันในตาราง และไม่สามารถเป็นค่าว่าง (Null) ได้ โดยในแต่ละตารางอาจมี คอลัมน์ที่มีคุณสมบัติในลักษณ์ดังกล่าวนี้ได้มากกว่า 1 คอลัมน์ แต่จะมีเพียงคอลัมน์เดียวเท่านั้นที่ ้จะถูกำหนดและทำหน้าที่เป็นคีย์หลัก

 $\bullet$  คีย์คู่แข่ง(Candidate Key) คือ คอลัมน์ที่มีคุณสมบัติที่เหมือนกับคีย์หลักคือสามารถใช้ ี แยกแยะข้อมูลแต่ละแถวได้ แต่ไม่ได้ถูกเลือกใช้เป็นคีย์หลัก

 $\bullet$  คีย์นอก (Foreign Key) คือ คอลัมน์ที่เก็บค่าคีย์หลักจากตารางที่ต้องการเชื่อมโยง ใช้เพื่อ เชืÉอมโยงความสัมพันธ์ระหว่างตาราง

### **การเชืÉอมโยงตาราง (Join)**

ึ การเชื่อมโยงตารางจะถูกนำมาใช้ในการสืบค้นข้อมูลจากตารางหลายๆ ตาราง โดยในแต่ ิละแถวของแต่ละตารางจะถูกเชื่อมโยงกันโดยใช้หลักการพื้นฐานของความสัมพันธ์ (Relation) ตาม คุณสมบัติฐานข้อมูลเชิงสัมพันธ์ (Relational Database) คือ คีย์หลัก (Primary Key: Pk)และคีย์นอก (Foreign Key: Fr) ดังภาพ

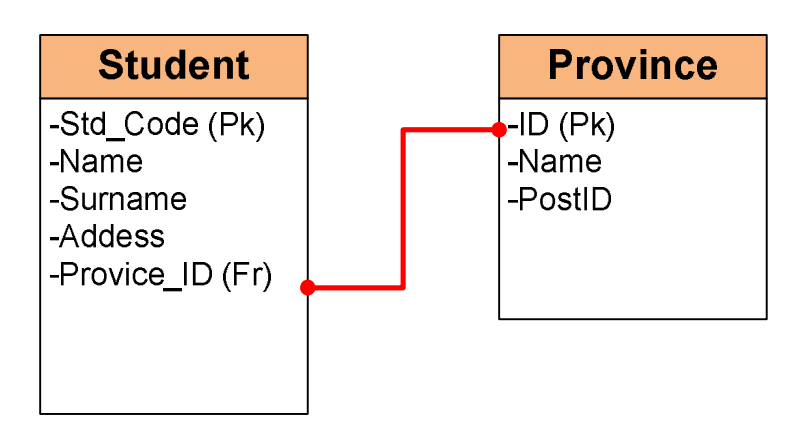

จากภาพแสดงความสัมพันธ์ของตาราง 2 ตาราง คือตารางข้อมูลนักศึกษา (Student) และ ิ ตารางจังหวัด (Province) ตารางทั้ง 2 มีความสัมพันธ์กันโดย ตารางจังหวัดมีกีย์หลักคือ ID สัมพันธ์ กับตารางนักศึกษาทีÉคีย์นอกคือ Province\_ID

ซึ่งลักษณะของการเขียนคำสั่ง SOL เพื่อเชื่อมโยงความสัมพันธ์ระหว่างตารางโดยทั่วไปจะ สามารถแบ่งได้ 2 แบบคือ

- Inner Join ได้แก่ Equijoin, Non-Equijoin, Cross Join, Self Join
- Outer Joinได้แก่ Left Outer Join, Right Outer Join, Full Outer Join

#### **Cartesian Product (Cross Join)**

Cartesian Product คือ ข้อบังคับหรือข้อกำหนดในการอนุญาตให้เก็บเฉพาะข้อมูลที่ เหมาะสมลงในฐานข้อมูล เพื่อให้การสืบค้นข้อมูลจากฐานข้อมูลอย่างมีความถูกต้อง

Cartesian Product จึงมีความสำคัญอย่างยิ่งในการสืบค้นข้อมูลที่มีความสัมพันธ์ของตาราง ้ ตั้งแต่ 2 ตารางขึ้นไป ดังตัวอย่างการสืบค้นต่อไปนี้ เป็นการสืบค้นข้อมูลจาก 2 ตาราง โดยไม่ได้ ึกำหนดลักษณะความสัมพันธ์ใดๆ อันส่งผลให้ข้อมูลซ้ำซ้อนกัน และขาดความน่าเชื่อถือ

ียกตัวอย่างเช่น เซตข้อมูลเสื้อ ประกอบด้วยข้อมูลจำนวน 2 ข้อมูล คือ เสื้อแขนสั้น และเสื้อ แขนยาวส่วนเซตข้อมูลโลโก้สัญลักษณ์ประกอบด้วยข้อมูลสัญลักษณ์ Super Man, Bat Man และ UMT เมื่อกำหนดให้กระทำการ Cartesian Product กับข้อมูลจากทั้ง 2 เซต ความสัมพันธ์ที่เกี่ยงข้อง กันจะแสดงด้วยลูกศรดังรูป

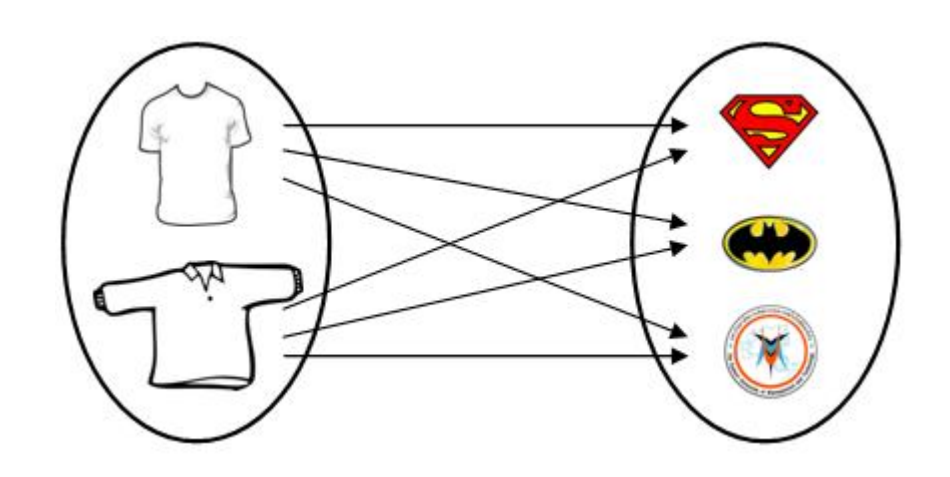

ซึ่งจะได้ผลการดำเนินการ Cartesian Product จะทำให้ได้เซตข้อมูลที่มีจำนวนสมาชิก เท่ากับ 6 ข้อมูล ดังแสดงในรูป

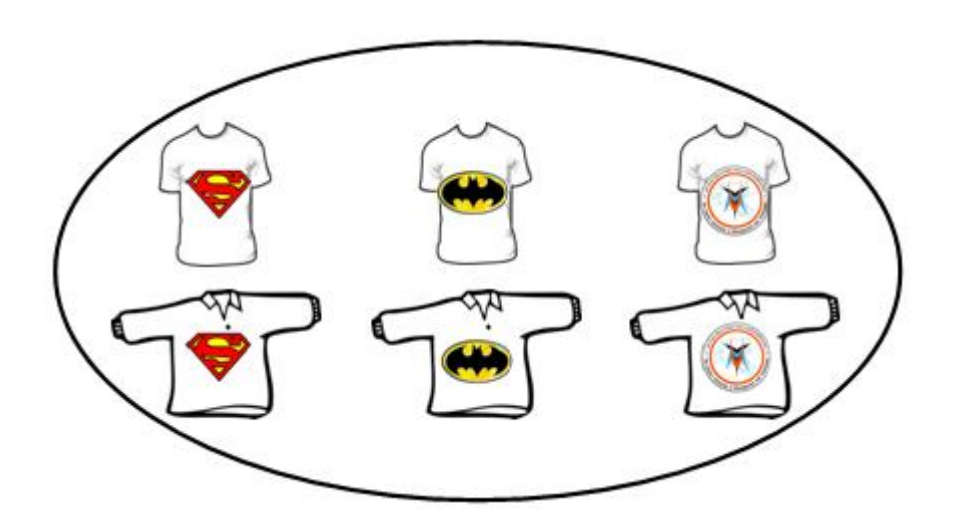

จากข้อมูลในตาราง Employee และตาราง Depart มีจํานวนรายการข้อมูลในตารางคือ 20 และ 13 รายการตามลำดับ สามารถสืบค้นข้อมูลจากความสัมพันธ์ของทั้ง 2 ตาราง ด้วยรูปแบบ ความสัมพันธ์ แบบ Cartesian Product ได้ดังนีÊ

#### **ตัวอย่าง**

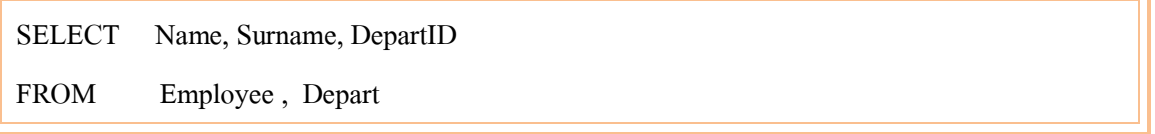

### ผลลัพธ์ที่ได้

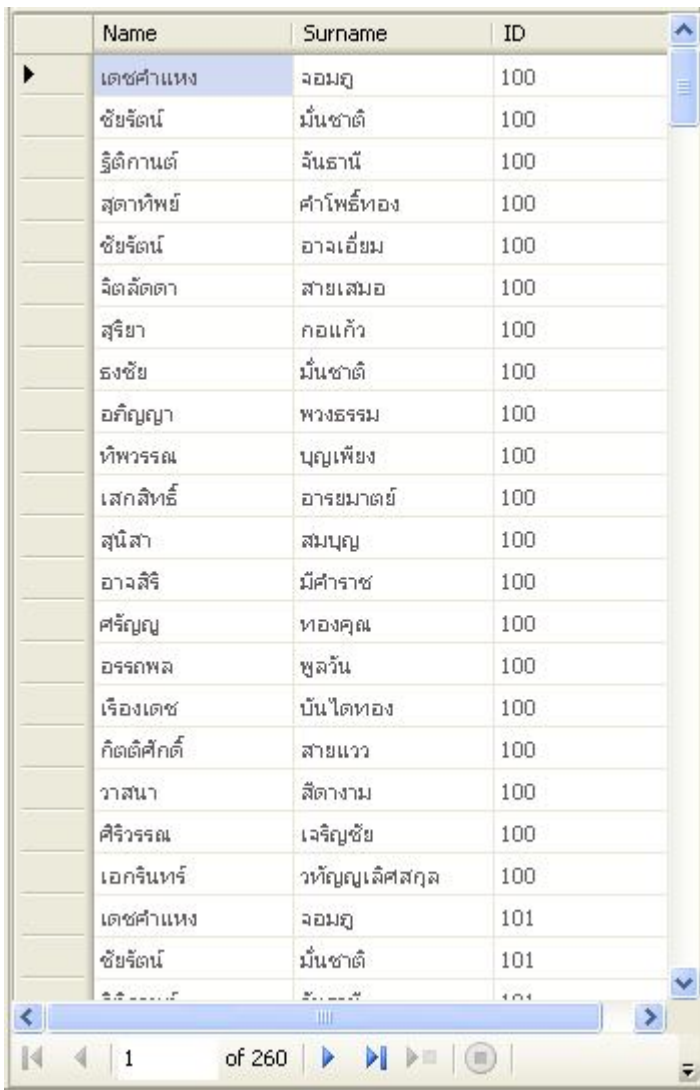

้ จะพบว่าผลลัพธ์ที่ได้จากการสืบค้นมีจำนวนทั้งสิ้น260 รายการ ซึ่งจำนวนรายการที่ได้จาก การสืบค้นนี้เกิดจากการนำข้อมูลจากทุกๆ รายการในตาราง Employee มาเชื่อมโยงเข้ากับข้อมูลทุก รายการจากตาราง Depart ด้วยความสัมพันธ์แบบ Cartesian Product ซึ่งหมายถึงข้อมูลจากทั้งสอง ิตารางถูกนำมาจับคู่กันในทุกความเป็นไปได้ ดังนั้นจำนวนรายการที่ได้จากการสืบค้นจึงเกิดจาก การนำจำนวนรายการจากทั้ง 2 ตารางมาคูณ (Product) กัน คือ 20 x 13 ซึ่งมีค่าเท่ากับ 260 รายการ

จากการสืบค้นด้วยวิธีการ Cartesian Product นี้จะพบว่าไม่สามารถนำข้อมูลที่ได้ไปใช้ ประโยชน์ได้เนื่องจากข้อมูลที่ได้นั้นจะโยงความสัมพันธ์อย่างไม่มีหลักหรือกฎเกณฑ์ ด้วยเหตุนี้ใน ึการสร้างตารางข้อมูลจึงจำเป็นต้องมีการจัดเก็บคีย์ไว้ในตาราง สำหรับกำหนดความเชื่อมโยง

้ ความสัมพันธ์ระหว่างตาราง ซึ่งคีย์ที่ใช้ในการกำหนดความเชื่อมโยงระหว่างตารางนี้ประกอบด้วย คีย์ 2 ประเภทคือ

#### **การสืบค้นข้อมูลจากหลายตารางอย่างง่าย**

ึการแสดงข้อมูลจากตารางที่มีความสัมพันธ์กันตั้งแต่ 2 ตารางขึ้นไปสามารถกำหนด เงื่อนไขเพื่อผูกความสัมพันธ์ของคอลัมน์หรือคีย์หลัก และคีย์นอกในแต่ละตารางได้ด้วย WHERE ดังรูปแบบ

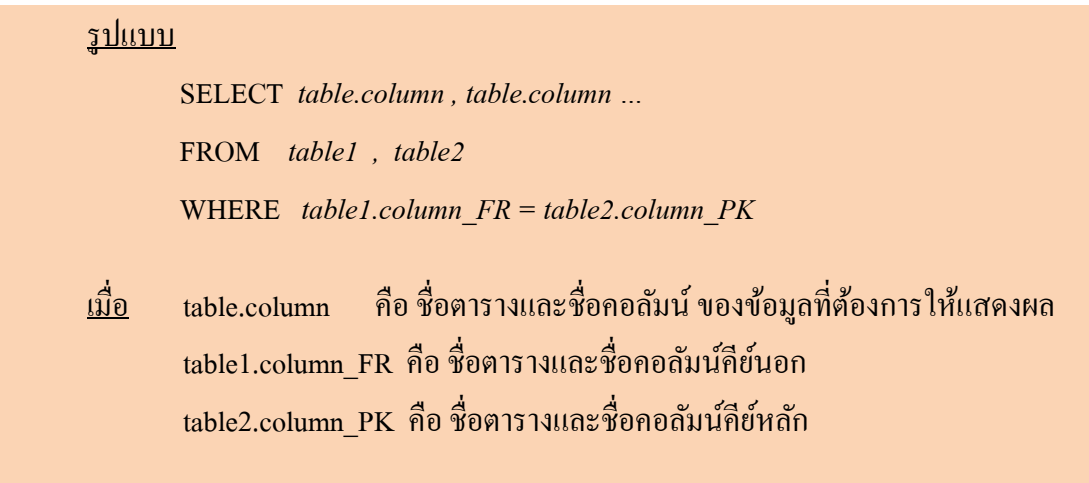

ยกตัวอย่างโครงสร้างฐานข้อมูลดังรูป

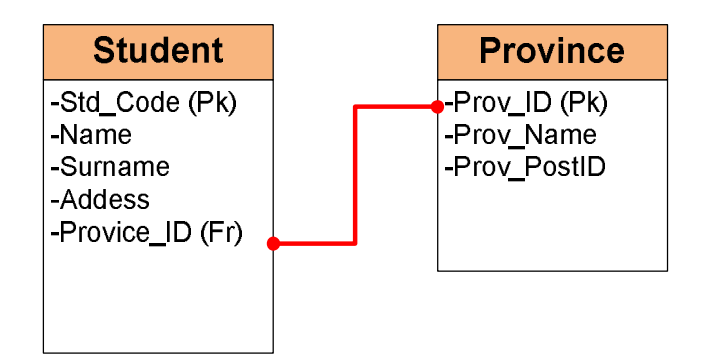

สามารถเขียนคำสั่ง SQL เพื่อแสดงข้อมูลของนักศึกษาพร้อมชื่อจังหวัดและรหัสไปรษณีย์ ได้ดังนี้

### **ฟังก์ชันแบบกลุ่ม**

#### **Group Function**

### **วัตถุประสงค์**

- 1. เข้าใจรูปแบบการใช้งานฟังก์ชันแบบกลุ่ม (Group Function)
- 2. สามารถนําฟังก์ชันแบบกลุ่มมาประยุกต์ใช้งานในการสืบค้นข้อมูลได้อย่างถูกต้อง

### **ฟังก์ชันแบบกลุ่ม**

ฟังก์ชันแบบกลุ่ม (Group Function) หรือ ฟังก์ชันแบบรวบรวม (Aggregation Function) หรือ ฟังก์ชันหลายแถว (Multi Row Function) คือฟังก์ชันที่เกิดจากการประมวลผลหรือคำนวณได้ จากข้อมูลหลายๆ แถว เช่น การคำนวณยอดขายสินค้าประจำเดือน ราคาเฉลี่ยของสินค้าที่ซื้อมา (อาจมีการสั่งซื้อหลายครั้งมีราคาที่แตกต่างกัน) เป็นต้นโดยสามารถใช้งานฟังก์ชันเหล่านี้ร่วมกับ ี ส่วนของคำสั่ง Group By เพื่อให้เกิดผลลัพธ์แยกตามหมวดหมู่ หรือกลุ่มได้ ตัวอย่างเช่น การ คํานวณหายอดรวมการขายสินค้าของพนักงานแต่ละคน คืออาจแสดงข้อมูลพนักงานทุกคนพร้อม ้ผลรวมยอดขายที่สามารถขายได้ ซึ่งตัวอย่างของฟังก์ชันแบบหลายแถว มีดังนี้

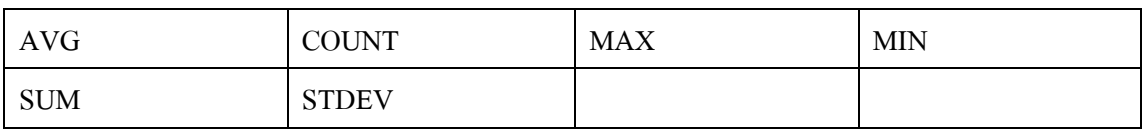

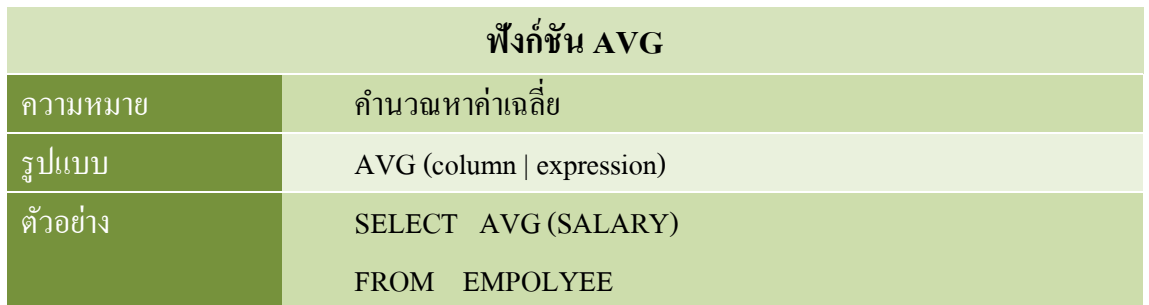

ี ตัวอย่าง ใช้ฟังก์ชัน AVG เพื่อคำบวณหาค่าเงินเดือนเฉลี่ยของพนักงานทั้งหมด

SELECT AVG (SALARY) AS 'เงินเดือนเฉลี่ย'

FROM EMPOLYEE

### ผลลัพธ์ที่ได้

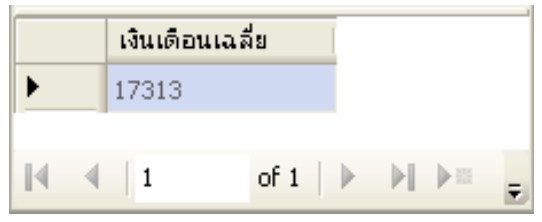

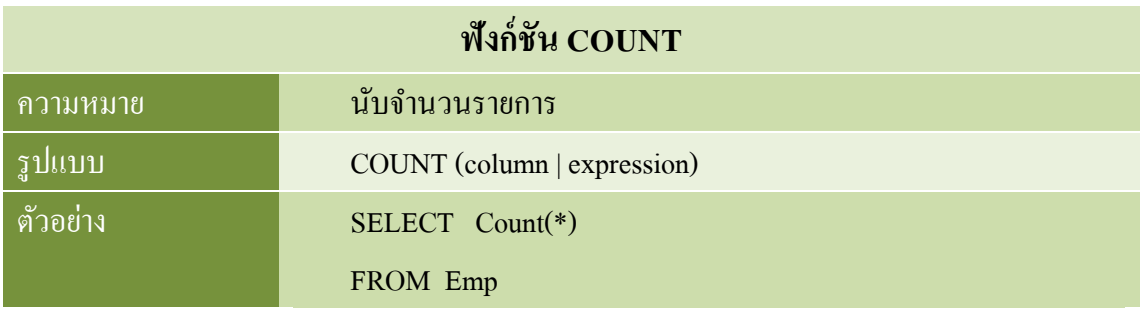

### ์ ตัวอย่าง ใช้ฟังก์ชัน COUNT() เพื่อนับรายการทั้งหมดในตาราง

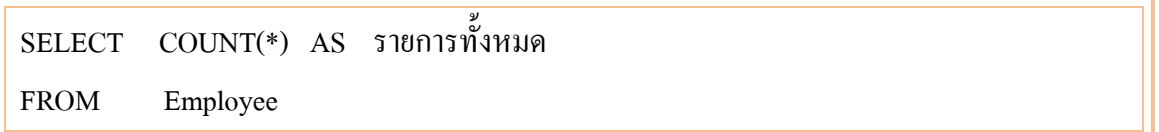

### ผลลัพธ์ที่ได้

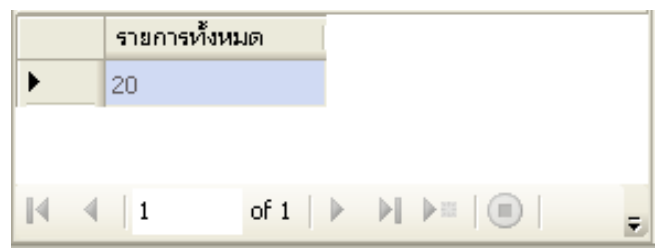

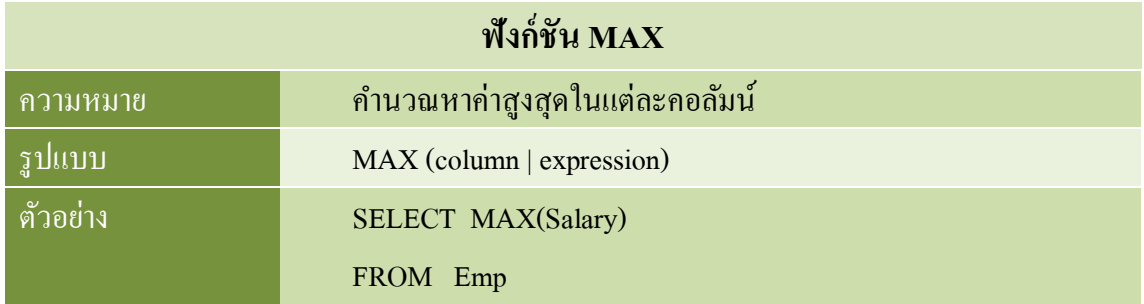

### ์ตัวอย่าง ใช้ฟังก์ชัน MAX() เพื่อหาค่าเงินเดือนสูงสุด และชื่อพนักงานคนสุดท้ายเมื่อเรียง ตามลําดับตัวอักษร

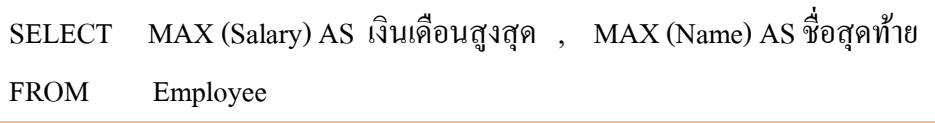

### ผลลัพธ์ที่ได้

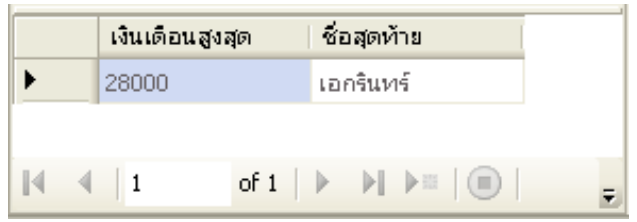

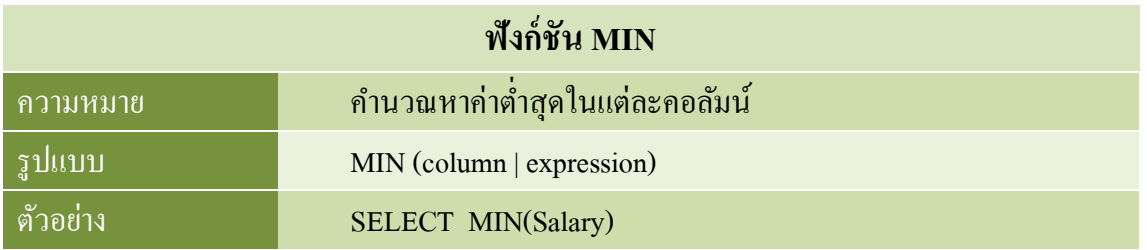

์ตัวอย่าง ใช้ฟังก์ชัน MIN() เพื่อหาค่าเงินเดือนต่ำสุด และชื่อพนักงานคนแรกเมื่อเรียงตามลำดับ ตัวอักษร

SELECT MIN(Salary) AS เงินเดือนน้อยสุด, MIN(Name) AS ชื่อแรก FROM Employee

### ผลลัพธ์ที่ได้

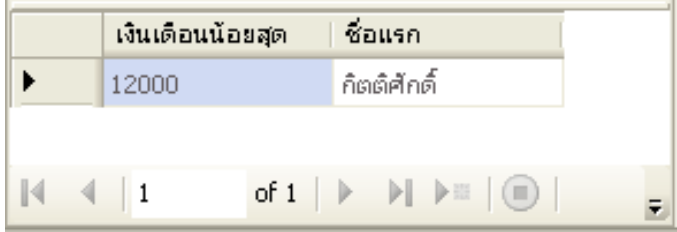

### *ฟังก์ชันแบบกลุ่ม* 149

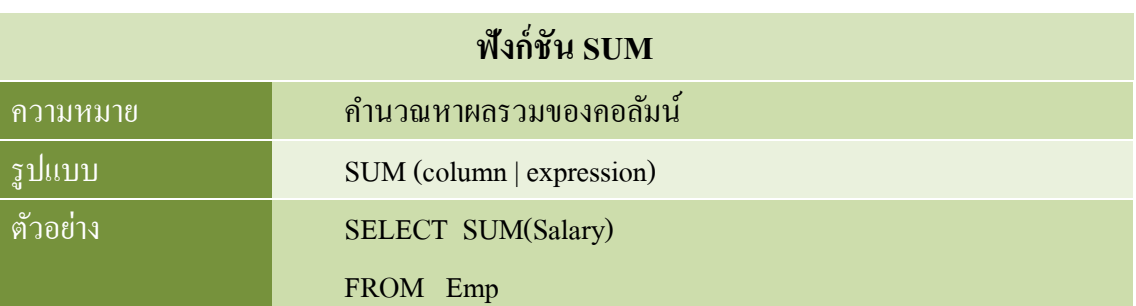

#### **ตัวอย่าง**

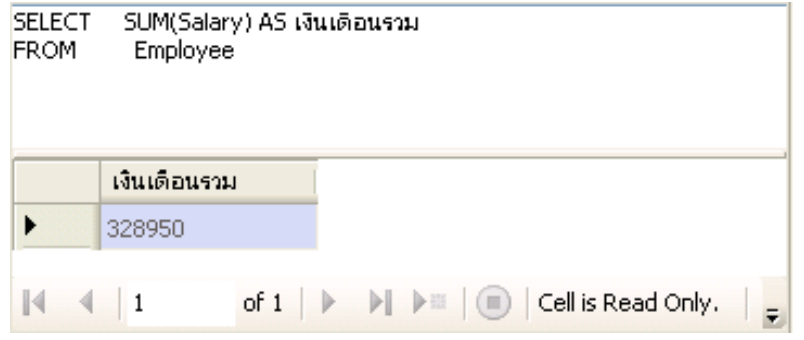

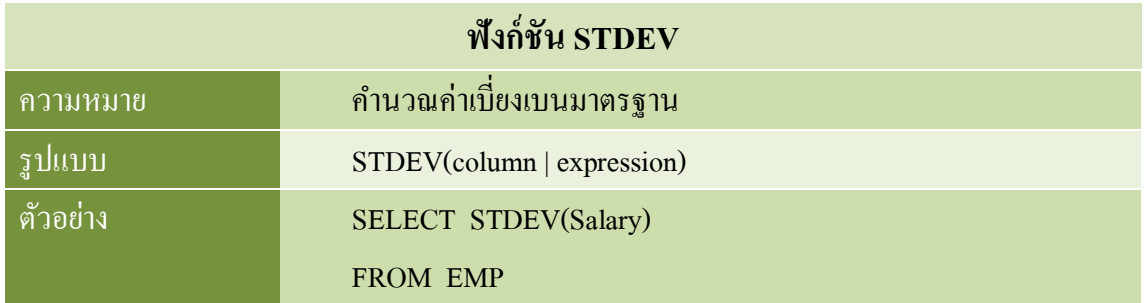

#### **ตัวอย่าง**

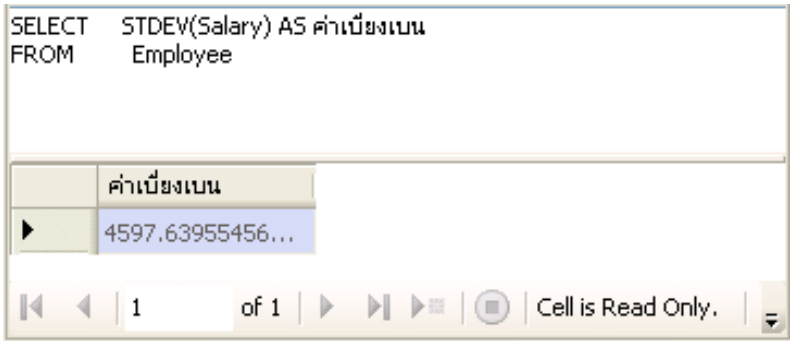

## **คิวรีÉย่อย**

#### **Sub queries**

### **วัตถุประสงค์**

เข้าใจการเขียนคำสั่ง SQL แบบ Sub Queries ประยุกต์ใช้คิวรี่ย่อยในคำสั่งที่ซับซ้อนได้ สามารถจัดเรียงข้อมูลด้วยคิวรีÉย่อยได้

### **คิวรีÉย่อย**

้คิวรี่ย่อย (Sub Query) คือ ประ โยคคำสั่งสอบถามข้อมูล ซึ่งหมายถึงคำสั่ง Select และเป็น ประโยคคำสั่งที่ซ้อนอยู่ภายใน หรือเป็นส่วนหนึ่งในประโยคสั่ง Select อีกชั้นหนึ่ง

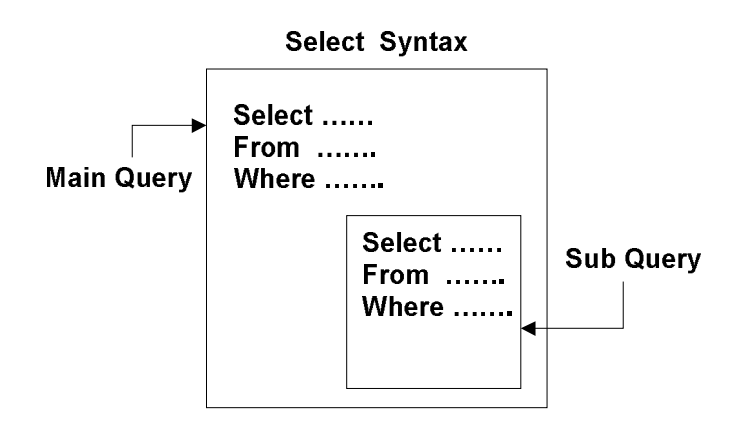

ึ การใช้คิวรี่ย่อยจะมีประโยชน์อย่างมากเมื่อต้องการสืบค้นข้อมูลจากตารางแบบ Self Join ที่ จำเป็นต้องมีเงื่อนไขที่ซับซ้อน หรือการสืบค้นนั้นต้องการขั้นตอนการประมวลผลจากหลากหลาย ิตาราง โดยสามารถเขียนคิวรี่ย่อยตามท้ายส่วนของคำสั่งต่างๆ ดังต่อไปนี้

- Where
- Having
- From (ที่เป็นส่วนของประโยคคำสั่ง Select และ Delete)

### **รูปแบบคิวรีÉย่อย**

การสืบค้นผลลัพธ์จากฐานข้อมูลโดยใช้ คิวรี่ย่อยมีรูปแบบการใช้งานพื้นฐาน มีดังนี้

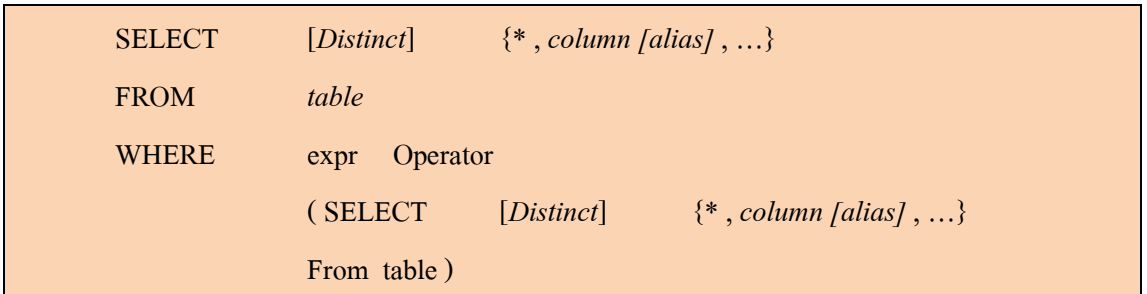

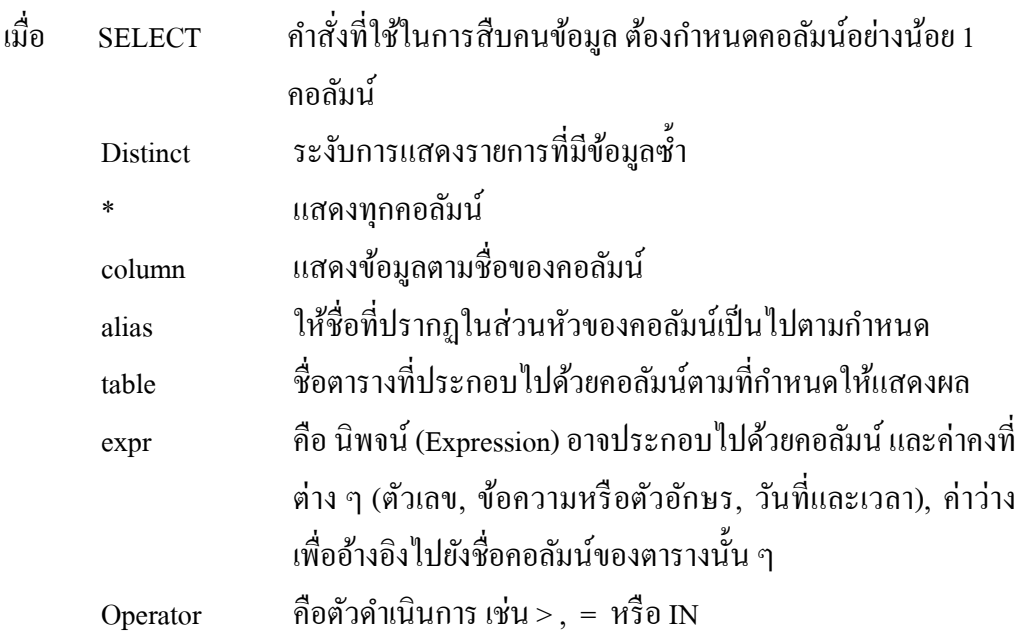

ตัวดำเนินการที่ใช้ในการเขียนคำสั่ง SQL ที่มีคิวรี่ย่อยนี้ สามารถแบ่งตามลักษณะของ ผลลัพธ์ที่ได้จากคิวรี่ย่อย แยกเป็น 2 กลุ่มคือ

- $\bullet$  ข้อมูลแบบแถวเดียว (Single Row) ได้แก่เครื่องหมาย > , = , >= , < , <= ,  $\diamond$
- $\bullet$  ข้อมูลแบบหลายแถว (Multiple Row) ได้แก่เครื่องหมาย IN , NOT IN

คือ

ข้อพึงระวังในการใช้งานคิวรี่ย่อยที่นอกจากจะต้องเขียนคิวรี่ย่อยนี้ไหว้หลังตัวดำเนินการ

- 1. ต้องเขียนคิวรี่ย่อยไว้ภายในเครื่องหมายวงเว็บ ( )
- 2. ส่วนคำสั่ง ORDER BY จะไม่สามารถวางไว้ในคิวรี่ย่อยได้ กล่าวคือทั้งประโยคคำสั่ง จะสามารถมี ORDER BY ได้เพียงจุดเดียวคือในส่วนของ Select หลัก เท่านั้น

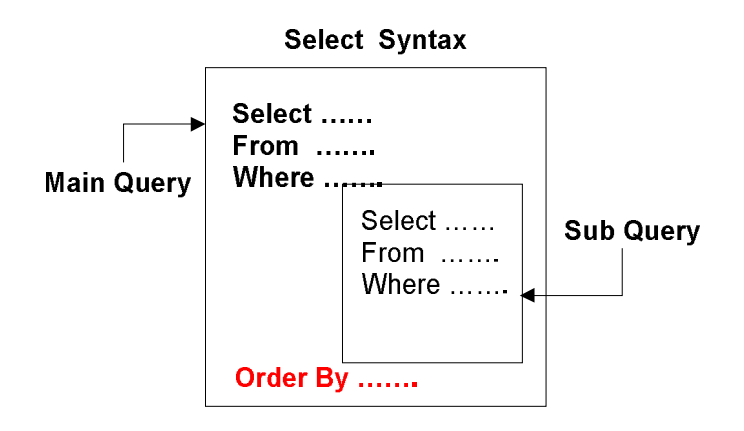

### **พืÊนฐานการใช้งานคิวรีÉย่อย**

จากโครงสร้างการใช้งานคิวรี่ย่อย จะประกอบด้วยชุดประโยคคำสั่ง Select จำนวน 2 ส่วน ี่ เพื่อให้ง่ายต่อความเข้าใจ จะขอยกตัวอย่างการสืบค้นแบบคิวรี่ย่อยในรูปแบบง่ายๆ ดังนี้

```
ตัวอย่าง
```
SELECT Name , Position FROM Employee WHERE  $ID =$ (SELECT ID FROM Employee WHERE Surname = 'สายแวว')

#### ผลลัพธ์ที่ได้

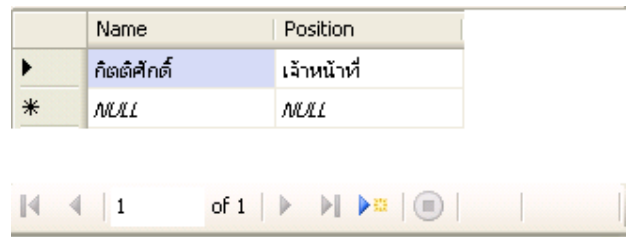

ขอแยกพิจารณาการทำงานของประโยคคำสั่งนี้เป็น 2 ส่วนคือ

1. ส่วนแรก คือส่วนสืบค้นย่อยหรือคิวรี่ที่ซ้อนอยู่ด้านใน ส่วนนี้จะถูกประมวลผลก่อน โดยจะพบว่าผลจากการทำงานของประโยคนี้คือการหารหัวของพนักงานที่มีนามกุล "สายแวว" ใน ตาราง Employee ซึ่งตรงกับพนักงานที่มีรหัส "1700"

> (SELECT ID FROM Employee WHERE Surname = 'สายแวว')

ผลลัพธ์ที่ได้

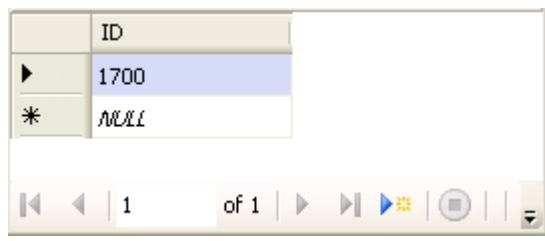

2. ส่วนที่ 2 คือส่วนที่ทำหน้าที่สืบค้นหลัก (Main Select) ผลจากการทำงานของคิวรี่ใน ้ส่วนนี้จะเป็นการแสดงชื่อ และตำแหน่งงาน โดยเลือกมาจากผู้ที่มีรหัสพนักงานตรงกับผลที่ได้จาก คิวรี่ย่อย นั่นคือ พนักงานที่มีรหัสพนักงานเป็น "1700" ซึ่งก็คือพนักงานที่ชื่อ "กิตติศักดิ์" ตาม ผลลัพธ์ที่ได้จากการประมวลผลในข้างต้นนั่นเอง

### **ประวัติผูเขียน**

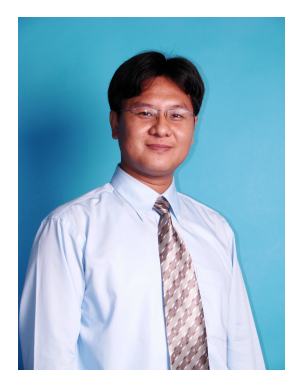

ชื่อ-สกุล อ.เอกรินทร์ วทัญญูเลิศสกุล (แซ่เฮ้ง) การศึกษา - พ.ศ. 2546 วิทยาศาสตรมหาบัณฑิต สาขาวิชาวิยาการสารสนเทศ สถาบันเทคโนโลยีพระจอมเกล้าเจ้าคุณทหารลาดกระบัง - พ.ศ. 2542 วิทยาศาสตรบัณฑิต เกียรตินิยมอันดับ 2 สาขาวิชาเทคโนโลยีอุตสาหกรรมอิเล็กทรอนิกส สถาบันราชภัฎอุบลราชธานี - พ.ศ. 2539 ประกาศนียบัตรวิชาชีพขั้น สาขาวิชาอิเล็กทรอนิกส-คอมพิวเตอร วิทยาลัยเทคนิคอุบลราชธานี พ.ศ. 2537 ประกาศนียบัตรวิชาชีพ สาขาวิชาอิเล็กทรอนิกส วิทยาลัยเทคนิคอุบลราชธานี

#### การทํางาน พ.ศ. 2549-ปจจุบัน

อาจารยประจําสาขาวิชาคอมพิวเตอรธุรกิจ คณะบริหารธุรกิจ

มหาวิทยาลัยการจัดการและเทคโนโลยีอีสเทิรน

#### พ.ศ. 2555-ปจจุบัน

ผอ.สํานักเทคโนโลยีสารสนเทศและนวัตกรรม

พ.ศ. 2552-2554

หัวหนาศูนยความเปนเลิศดานนวัตกรรม

วิชาที่สอน :

- Business Programming (JAVA)
- Business Programming (Visual Basic)
- Data Communication Network
- Data structure
- Decision Support System
- Visual Programming
- พ.ศ. 2547-2549

หัวหนาศูนยสารสนเทศ

อาจารย์ประจำสาขาวิชาเทคโนโลยีสารสนเทศ

วิทยาลัยนอรทกรุงเทพ

#### วิชาที่สอน :

- Computer Programming
- Database Management System (Oracle)
- Special Topics in Business Computer I

(Wireless Technology)

- Special Topics in Business Computer II (SQL

Server)

พ.ศ. 2543-2549 System Analysis and Developer บริษัท โกลเดิ้นไทย อินดรัสทรีย จํากัด (จ. สมุทรปราการ)